# Linux 一句话精彩问答

## 2006/02/16 版

陈绪 编译

http://www.linuxmine.com

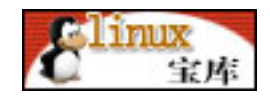

 $\mathbf{1}$ 

录  $\overline{\Xi}$ 

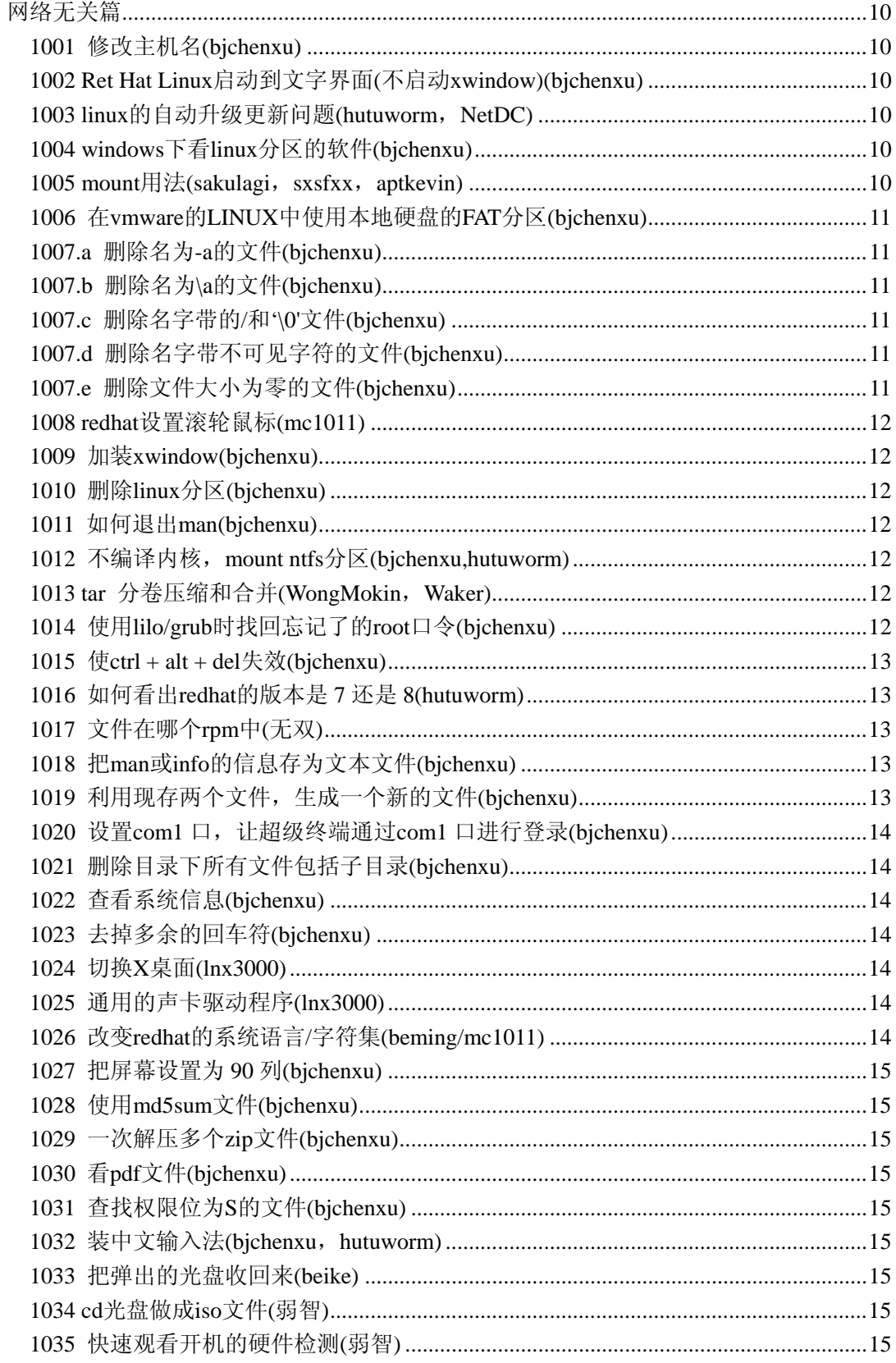

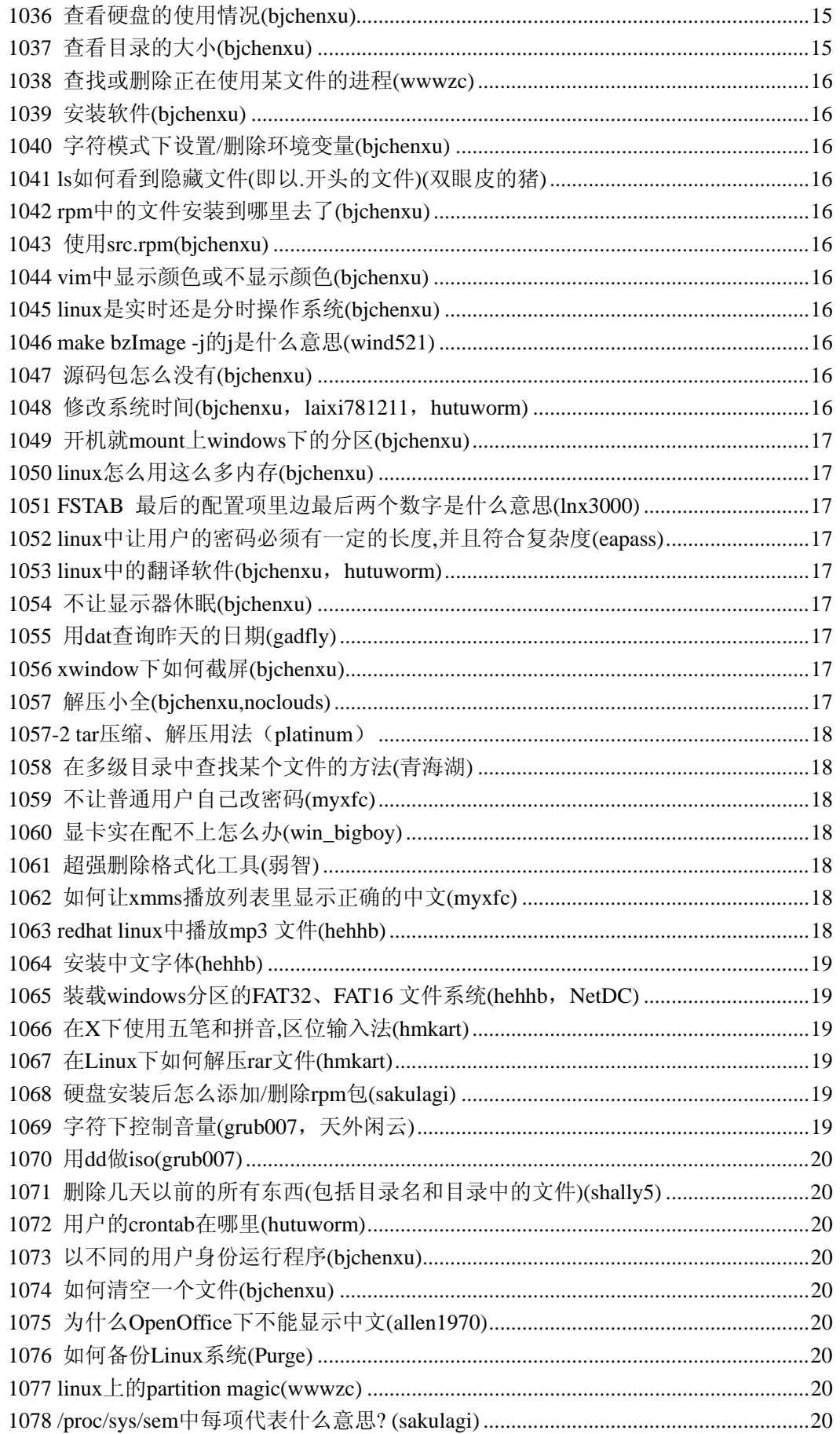

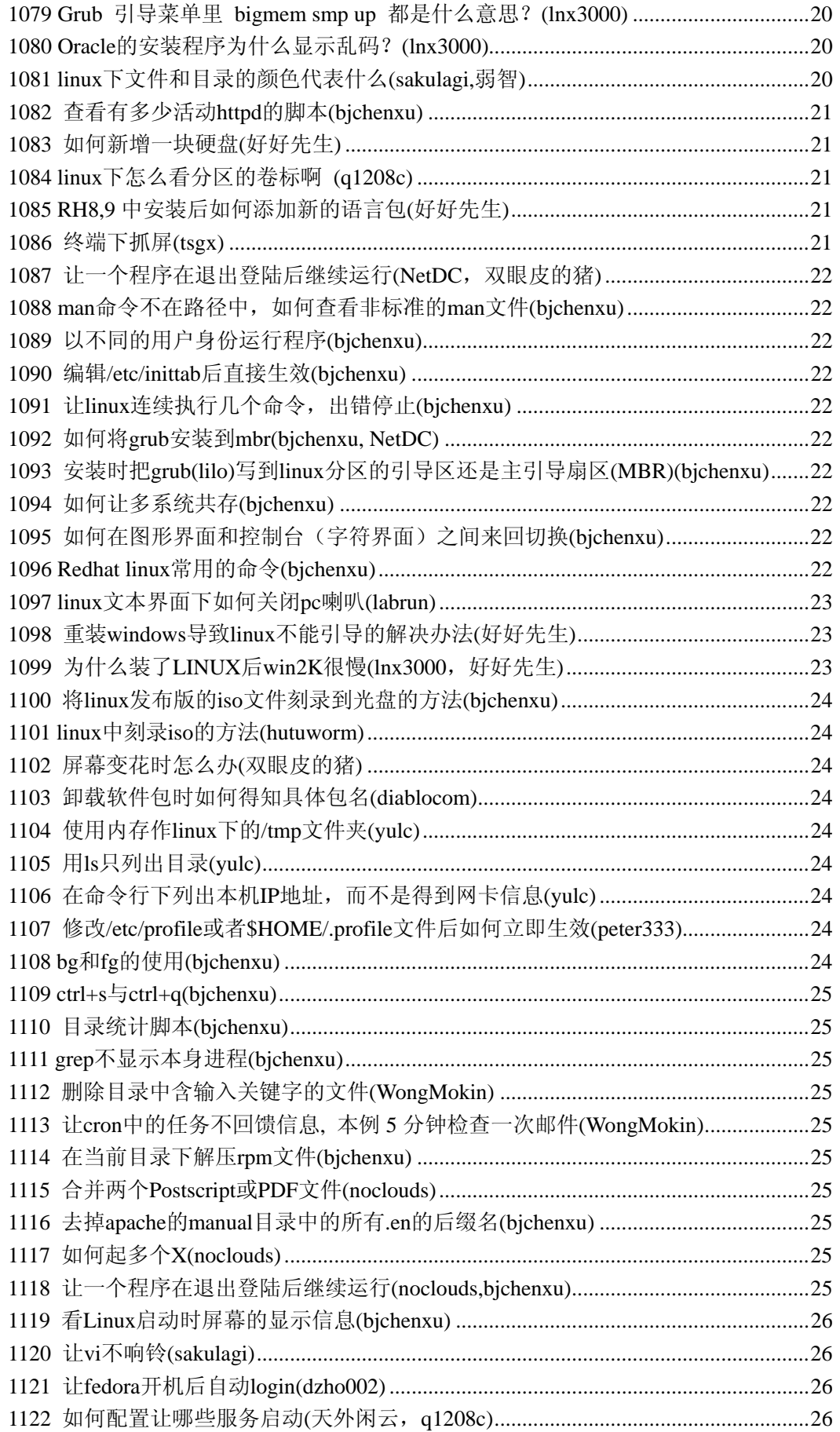

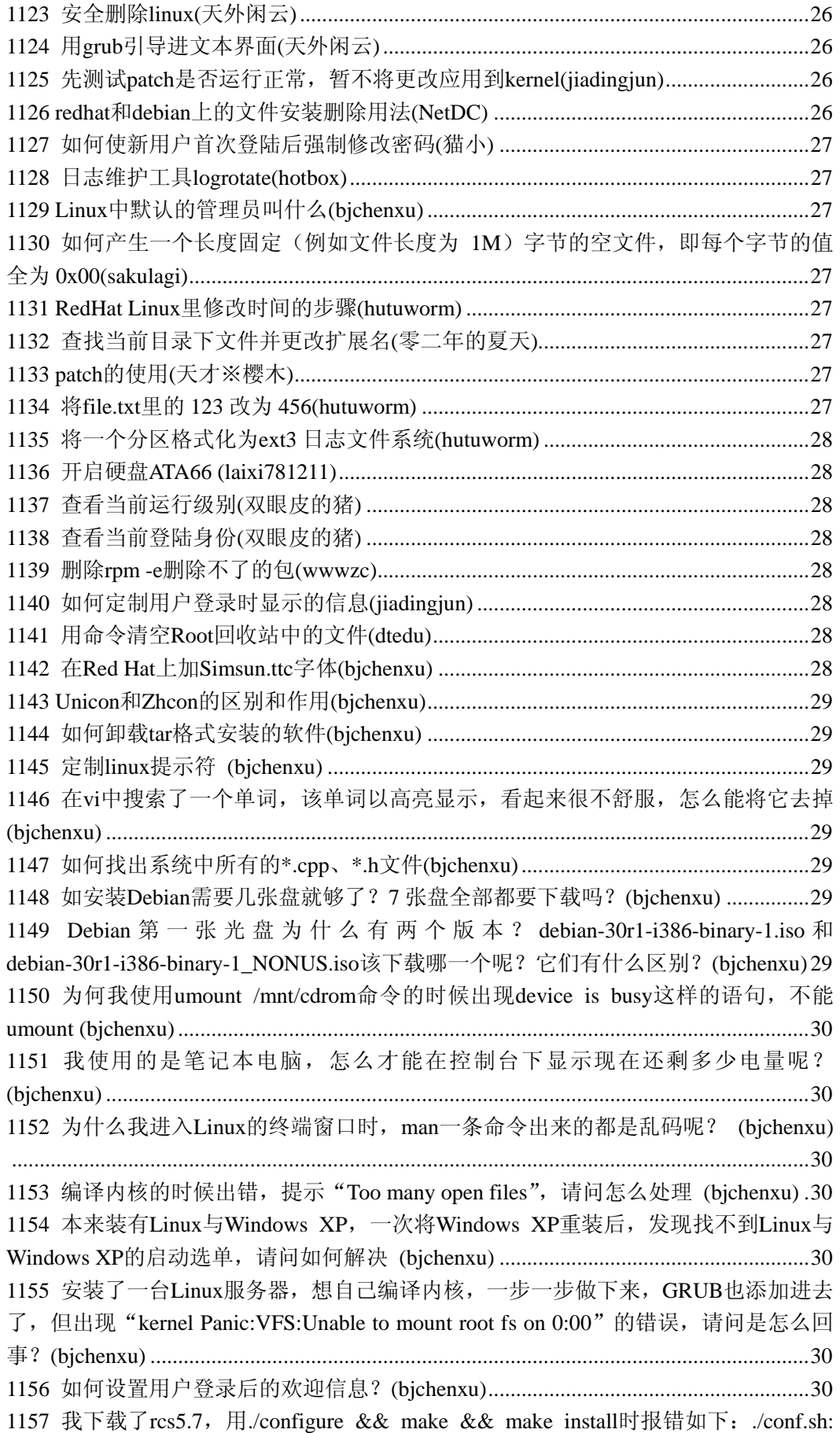

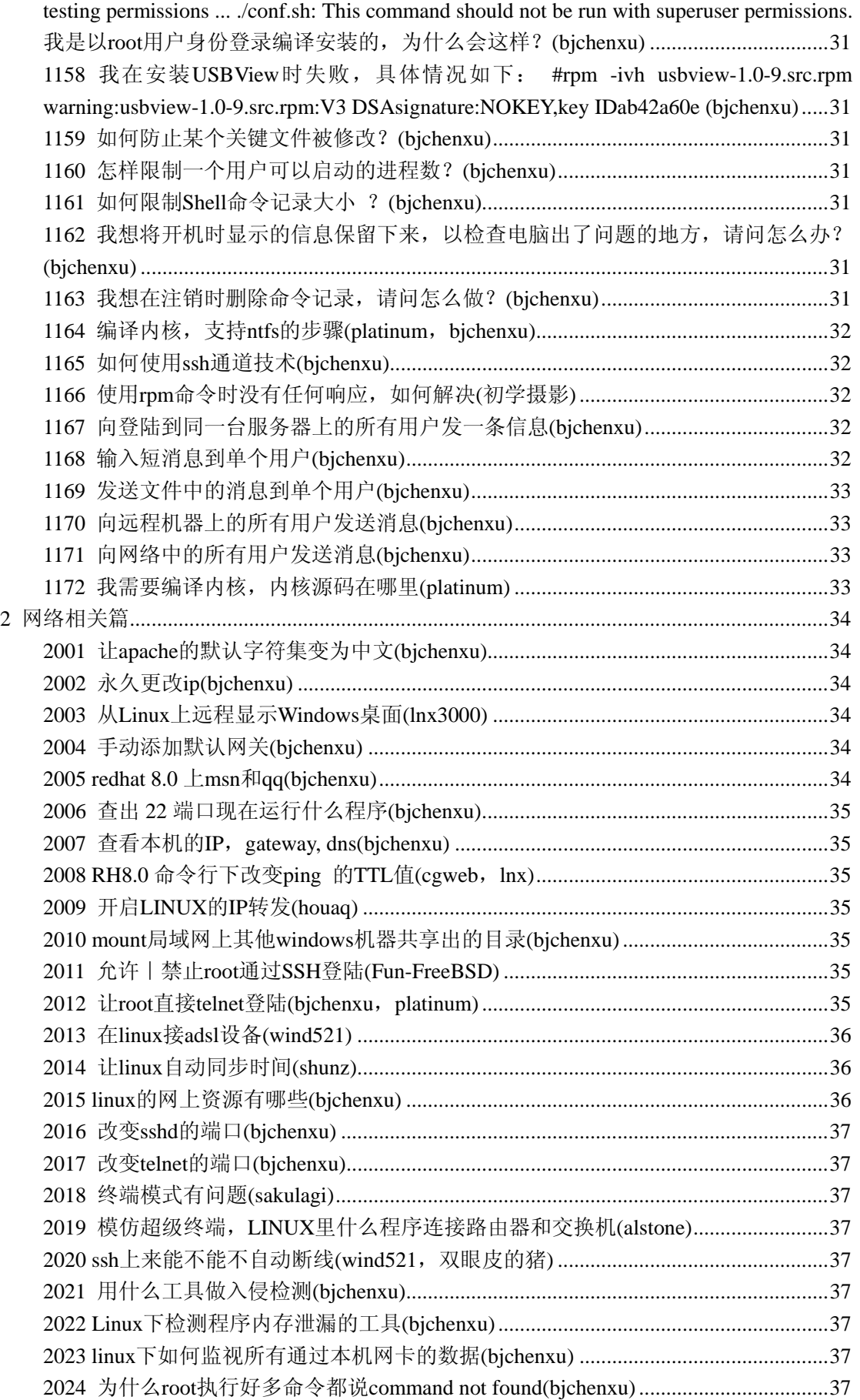

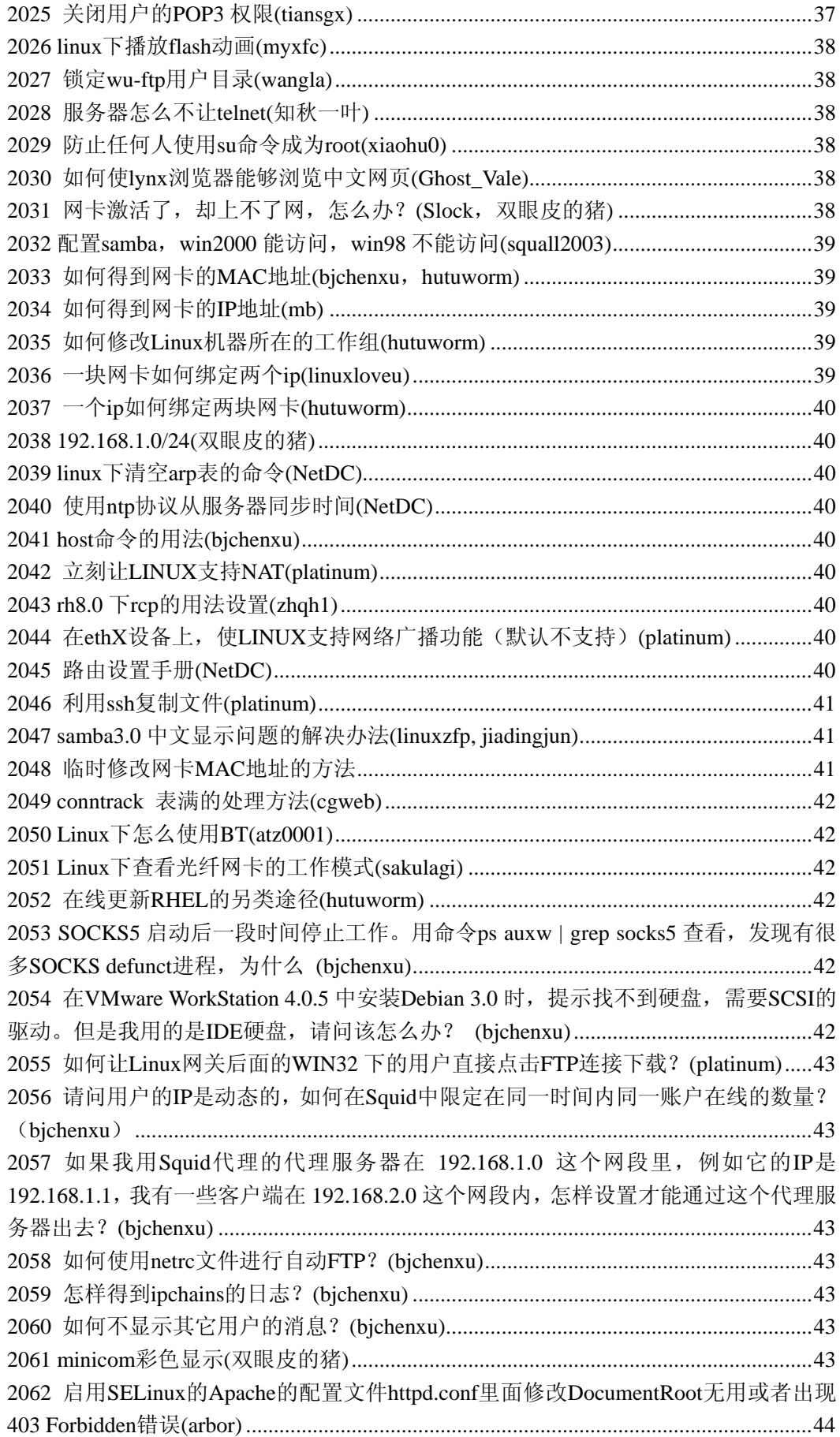

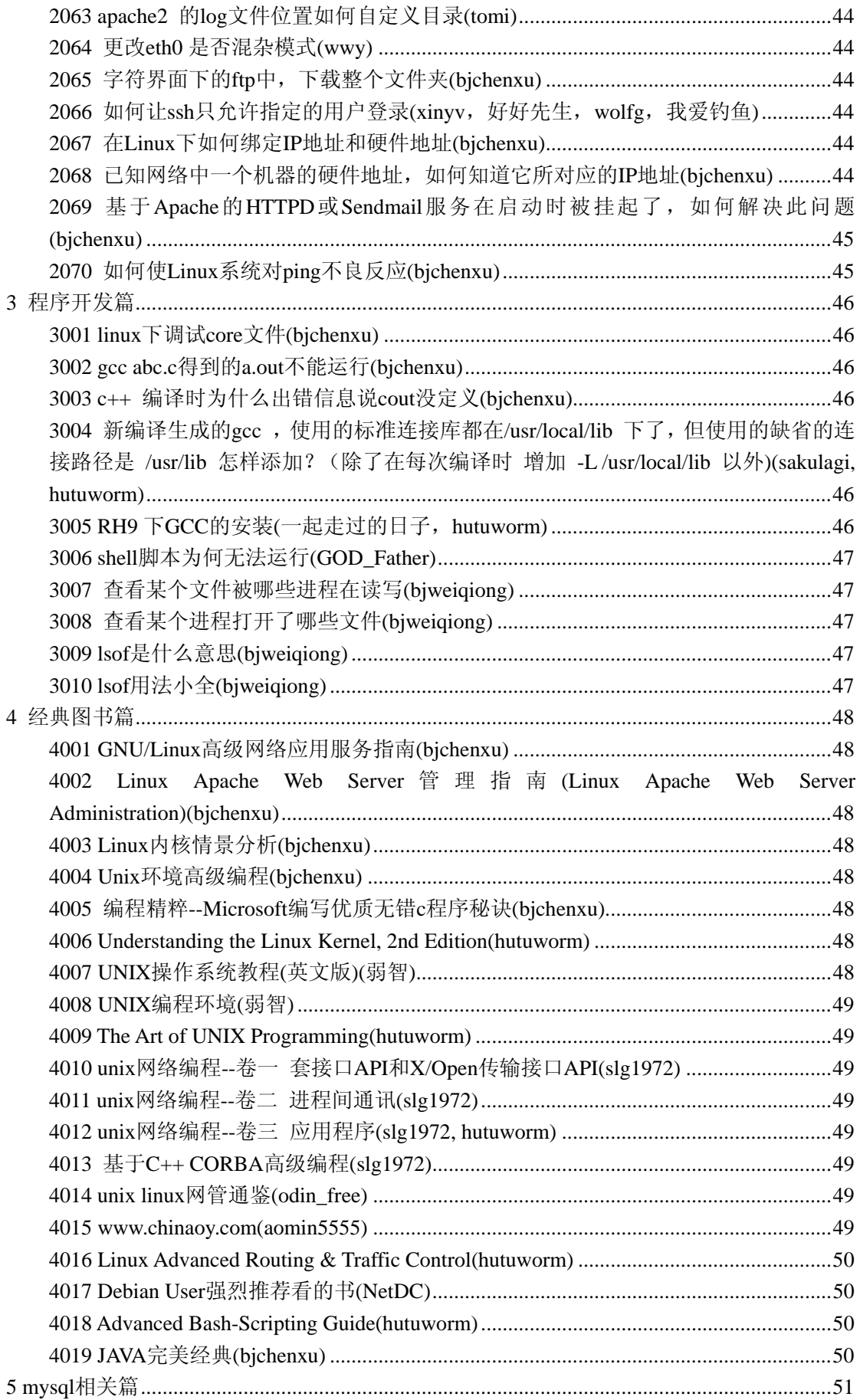

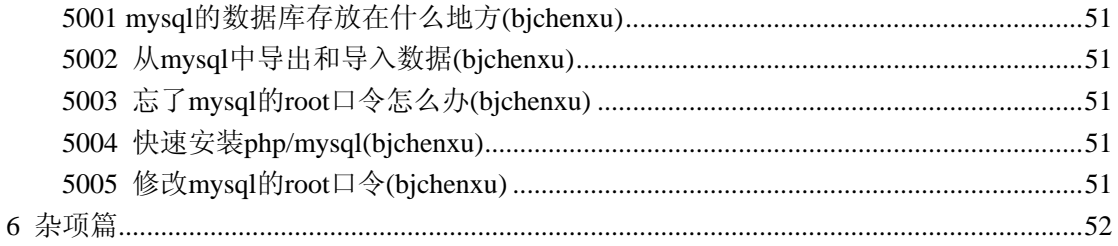

<span id="page-9-0"></span> 鉴于目前中国 linux 的发展水平,90%以上的问题都可以用一句话来回答,这便是本书 的初衷。请访问 http://linux.chinaunix.net 或 http://www.chinaunix.net, 获取更详细的文档和参 与更深入的讨论。

## **1** 网络无关篇

## **1001** 修改主机名**(bjchenxu)**

vi /etc/sysconfig/network, 修改 HOSTNAME 一行为"HOSTNAME=主机名"(没有这行? 那就 添加这一行吧),然后运行命令" hostname 主机名"。一般还要修改/etc/hosts 文件中的主机名。 这样,无论你是否重启,主机名都修改成功。

## **1002 Ret Hat Linux** 启动到文字界面**(**不启动 **xwindow)(bjchenxu)**

vi /etc/inittab id:x:initdefault: x=3:文本方式 x=5:图形方式

## **1003 linux** 的自动升级更新问题**(hutuworm**,**NetDC)**

对于 redhat, 在 www.redhat.com/corp/support/errata/找到补丁, 6.1 以后的版本带有一个工具 up2date, 它能够测定哪些 rpm 包需要升级, 然后自动从 redhat 的站点下载并完成安装。 升级除 kernel 外的 rpm: up2date -u 升级包括 kernel 在内的 rpm: up2date -u -f 由于 Red Hat Network SSL 证书过期, 所以应在 rhn\_register || up2date 之前先执行一行 script 以更新证书: wget -q -O - https://rhn.redhat.com/help/new-cert.sh | /bin/bash Debian 跟别的发行版还是有很大的差别的,用 Debian 做服务器维护更加方便;红帽的升级 其实挺麻烦的,当然,如果你交钱给红帽的话,服务是会不一样的。 Debian 下升级软件: apt-get update apt-get upgrade 前提: 配置好网络和/etc/apt/sources.list, 也可以用 apt-setup 设置。

## **1004 windows** 下看 **linux** 分区的软件**(bjchenxu)**

Paragon.Ext2FS.Anywhere.2.5.rar 和 explore2fs-1.00-pre4.zip

## **1005 mount** 用法**(sakulagi**,**sxsfxx**,**aptkevin)**

fat32 的分区 mount -o codepage=936,iocharset=cp936 /dev/hda7 /mnt/cdrom ntfs 的分区 mount -o iocharset=cp936 /dev/hda7 /mnt/cdrom iso 文件 mount -o loop /abc.iso /mnt/cdrom 软盘 mount /dev/fd0 /mnt/floppy USB 闪存 mount /dev/sda1 /mnt/cdrom 在有scsi硬盘的计算机上,如果用上面的命令挂载usb闪存,则会mount到/boot分区。这种情 况,应该先用fdisk -l /dev/sd? 来看看到底usb闪存盘是在哪个设备下(通常会是sdb或者sdc)。 比如某台机器上,就是在sdc1 上面。 所有/etc/fstab 内容 mount -a 可以指定文件格式"-t 格式", 格式可以为 vfat, ext2, ext3 等.

<span id="page-10-0"></span>访问 DVD mount -t iso9660 /dev/dvd /mnt/cdrom 或 mount -t udf /dev/dvd /mnt/cdrom 注意:dvd 的格式一般为 iso9660 或 udf 之一

#### **1006** 在 **vmware** 的 **LINUX** 中使用本地硬盘的 **FAT** 分区**(bjchenxu)**

将本地的 FAT 分区共享, 然后在 VMWARE 中使用 SMBFS 挂上。可以将如下的行放到 /etc/fstab  $\pm$ :

 $\mu$  /mnt/d smbfs  $\mu$  smbfs  $\mu$ defaults,auto,username=win\_name,password=win\_pass,codepage=936,iocharest=gb2312 0 0 其中 win ip 是你的 windows 的 IP 地址;

D\$是你的 windows 里面共享的 D 盘的共享名;

/mnt/d 是要将该分区 mount 到 linux 的目录;

win\_name 和 win\_pass 是你的 WINDOWS 里面可以读取该分区的用户,比如你的管理员名 和密码。

如果你运行了/etc/rc.d/init.d/netfs, 那么在启动的时候就会自动挂载这个分区。

## **1007.a** 删除名为**-a** 的文件**(bjchenxu)**

rm ./-a rm -- -a 告诉 rm 这是最后一个选项,参见 getopt ls -i 列出 inum, 然后用 find . -inum inum\_of\_thisfile -exec rm '{}' \;

## **1007.b** 删除名为**\a** 的文件**(bjchenxu)**

rm \\a

## **1007.c** 删除名字带的**/**和**'\0'**文件**(bjchenxu)**

这些字符是正常文件系统所不允许的字符,但可能在文件名中产生,如 unix 下的 NFS 文件 系统在 Mac 系统上使用

1.解决的方法,把 NFS 文件系统在挂到不过滤!'字符的系统下删除含特殊文件名的文件。

2.也可将错误文件名的目录其它文件移走, ls -id 显示含该文件目录的 inum, umount 文件 系统,

clri 清除该目录的 inum, fsck, mount, check your lost+found, rename the file in it. 最好是通过 WINDOWS FTP 过去就可以删除任何文件名的文件了!

## **1007.d** 删除名字带不可见字符的文件**(bjchenxu)**

列出文件名并转储到文件: ls -l >aaa 然后编辑文件的内容加入 rm 命令使其内容成为删除上述文件的格式: vi aaa [rm -r \*\*\*\*\*\*\* ] 把文件加上执行权限 chmod +x aaa 执行 \$aaa

## **1007.e** 删除文件大小为零的文件**(bjchenxu)**

rm -i `find  $\sqrt{\ }$ -size 0` find  $\ell$  -size 0 -exec rm { } \; 或 find  $\sqrt{\ }$ -size 0 | xargs rm -f & <span id="page-11-0"></span>或 for file in \* #自己定义需要删除的文件类型 do if  $[! -s \$ {file} ] then rm \${file} echo "rm \$file Success!" fi done

## **1008 redhat** 设置滚轮鼠标**(mc1011)**

进入 X 后,选择鼠标的配置,选择 wheel mouse(ps/2)就可以了, 如果鼠标表现异常,重启计算机即可。 (或者 su, vi /etc/X11/XF86Config, 把 PS/2 改成 ImPS/2)

#### **1009** 加装 **xwindow(bjchenxu)**

用 linux 光盘启动, 选择升级, 然后单独选择包, 安装即可

## **1010** 删除 **linux** 分区**(bjchenxu)**

做一张 partition magic 的启动软盘,启动后删除. 或者用 win2000 的启动光盘启动,然后删除.

#### **1011** 如何退出 **man(bjchenxu)**

q

## **1012** 不编译内核,**mount ntfs** 分区**(bjchenxu,hutuworm)**

原装 rh8, 未升级或编译内核 1. 上 google.com 搜索并下载 kernel-ntfs-2.4.18-14.i686.rpm 2. rpm -ivh kernel-ntfs-2.4.18-14.i686.rpm 3. mkdir /mnt/c 4. mount -t ntfs /dev/hda1 /mnt/c 或 Read only: http://linux-ntfs.sourceforge.net/ Read/Write: http://www.jankratochvil.net/project/captive/ **1013 tar** 分卷压缩和合并**(WongMokin**,**Waker)** 

以每卷 500M 为例 tar 分卷压缩: tar cvzpf - somedir | split -d -b 500m tar 多卷合并: cat  $x^*$  > mytarfile.tar.gz

## **1014** 使用 **lilo/grub** 时找回忘记了的 **root** 口令**(bjchenxu)**

三种办法: 1.在系统进入单用户状态,直接用 passwd root 去更改 2.用安装光盘引导系统,进行 linux rescue 状态,将原来/分区挂接上来,作法如下: cd /mnt mkdir hd mount -t auto /dev/hdaX(原来/分区所在的分区号) hd cd hd

```
chroot ./ 
passwd root 
这样可以搞定
3.将本机的硬盘拿下来,挂到其他的 linux 系统上,采用的办法与第二种相同
rh8 中
一. lilo 
1. 在出现 lilo: 提示时键入 linux single 
画面显示 lilo: linux single 
2. 回车可直接进入 linux 命令行
3. #vi /etc/shadow 
将第一行,即以 root 开头的一行中 root:后和下一个:前的内容删除,
第一行将类似于
root::...... 
保存
4. #reboot 重启, root 密码为空
二. grub 
1. 在出现 grub 画面时,用上下键选中你平时启动 linux 的那一项(别选 dos 哟), 然后按 e 键
2. 再次用上下键选中你平时启动 linux 的那一项(类似于 kernel /boot/vmlinuz-2.4.18-14 ro 
root=LABEL=/), 然后按 e 键
3. 修改你现在见到的命令行, 加入 single, 结果如下:
kernel /boot/vmlinuz-2.4.18-14 single ro root=LABEL=/ 
4. 回车返回, 然后按 b 键启动, 即可直接进入 linux 命令行
5. #vi /etc/shadow 
将第一行,即以 root 开头的一行中 root:后和下一个:前的内容删除,
第一行将类似于
root::...... 
保存
6. #reboot 重启, root 密码为空
```
## **1015** 使 **ctrl + alt + del** 失效**(bjchenxu)**

vi /etc/inittab 将 ca::ctrlaltdel:/sbin/shutdown -t3 -r now 这行注释掉, 就可以了

#### **1016** 如何看出 **redhat** 的版本是 **7** 还是 **8(hutuworm)**

cat /proc/version 或者 cat /etc/redhat-release 或者 cat /etc/issue

## **1017** 文件在哪个 **rpm** 中**(**无双**)**

上 www.rpmfind.net 上搜, 或者 rpm -qf 文件名得到

## **1018** 把 **man** 或 **info** 的信息存为文本文件**(bjchenxu)**

以 tcsh 为例: man tcsh  $|col -b| > t$ csh.txt info tcsh -o tcsh.txt -s

## **1019** 利用现存两个文件,生成一个新的文件**(bjchenxu)**

1. 取出两个文件的并集(重复的行只保留一份)

- <span id="page-13-0"></span>2. 取出两个文件的交集(只留下同时存在于两个文件中的文件)
- 3. 删除交集,留下其他的行
- 1. cat file1 file2 | sort | uniq
- 2. cat file1 file2 | sort | uniq -d
- 3. cat file1 file2 | sort | uniq -u

## **1020** 设置 **com1** 口,让超级终端通过 **com1** 口进行登录**(bjchenxu)**

确认有/sbin/agetty,编辑/etc/inittab,添加 7:2345:respawn:/sbin/agetty /dev/ttyS0 9600 9600bps 是因为联路由器缺省一般都是这种速率, 也可以设成 19200、38400、57600、115200 修改/etc/securetty, 添加一行: ttyS0, 确保 root 用户能登录 重启机器, 就可以拔掉鼠标键盘显示器(启动时最好还是要看看输出信息)了

#### **1021** 删除目录下所有文件包括子目录**(bjchenxu)**

rm -rf 目录名

## **1022** 查看系统信息**(bjchenxu)**

cat /proc/cpuinfo - CPU (i.e. vendor, Mhz, flags like mmx) cat /proc/interrupts - 中断 cat /proc/ioports - 设备 IO 端口 cat /proc/meminfo - 内存信息(i.e. mem used, free, swap size) cat /proc/partitions - 所有设备的所有分区 cat /proc/pci - PCI 设备的信息 cat /proc/swaps - 所有 Swap 分区的信息 cat /proc/version - Linux 的版本号 相当于 uname -r uname -a - 看系统内核等信息

## **1023** 去掉多余的回车符**(bjchenxu)**

sed 's/^M//' test.sh > back.sh, 注意^M 是敲 ctrl\_v ctrl-m 得到的 或者 dos2unix filename

#### **1024** 切换 **X** 桌面**(lnx3000)**

如果你是以图形登录方式登录linux,那么点击登录界面上的session(任务)即可以选择gnome 和 kde。如果你是以文本方式登录,那执行 switchdesk gnome 或 switchdesk kde,然后再 startx 就可以进入 gnome 或 kde。 (或者 vi ~/.xinitrc,添加或修改成 exec gnome-session 或 exec startkde,

然后用 startx 启动 X)

## **1025** 通用的声卡驱动程序**(lnx3000)**

OSS www.opensound.com/ ALSA www.alsa-project.org/

## **1026** 改变 **redhat** 的系统语言**/**字符集**(beming/mc1011)**

修改 /etc/sysconfig/i18n 文件, 如 LANG="en\_US", xwindow 会显示英文界面, LANG="zh\_CN.GB18030", xwindow 会显示中文界面。 还有一种方法

<span id="page-14-0"></span>cp /etc/sysconfig/i18n \$HOME/.i18n 修改 \$HOME/.i18n 文件, 如 LANG="en\_US", xwindow 会显示英文界面, LANG="zh\_CN.GB18030", xwindow 会显示中文界面。 这样就可以改变个人的界面语言,而不影响别的用户 (Debian 不支持 GB18030(RH 的 zysong 字库是有版权的) 现在好像没有 Free 的 GBK 和 GB18030 字库 vi hashrc export LANG=zh\_CN.GB2312 export LC\_ALL=zh\_CN.GB2312)

## **1027** 把屏幕设置为 **90** 列**(bjchenxu)**

stty cols 90

#### **1028** 使用 **md5sum** 文件**(bjchenxu)**

md5sum isofile > hashfile, 将 md5sum 档案与 hashfile 档案内容比对, 验证杂凑值是否一致 md5sum –c hashfile

#### **1029** 一次解压多个 **zip** 文件**(bjchenxu)**

unzip "\*", 注意引号不能少

**1030** 看 **pdf** 文件**(bjchenxu)** 

使用 xpdf 或者安装 acrobat reader for linux

## **1031** 查找权限位为 **S** 的文件**(bjchenxu)**

find . -type f  $\($  -perm -04000 -o -perm -02000  $\)$  -exec ls -lg { }  $\);$ 

#### **1032** 装中文输入法**(bjchenxu**,**hutuworm)**

以 redhat8 为例, xwindow 及其终端下的不用说了, 缺省就安装了, 用 ctrl-space 呼出。 现在讨论纯 console, 请到 http://zhcon.sourceforge.net/下载 zhcon-0.2.1.tar.gz, 放在任一目录 中, tar xvfz zhcon-0.2.1.tar.gz, cd zhcon-0.2.1, ./configure, make, make install。安装结束, 要想使用,请运行 zhcon, 想退出, 运行 exit。

**1033** 把弹出的光盘收回来**(beike)**  #eject  $-t$ 

#### **1034 cd** 光盘做成 **iso** 文件**(**弱智**)**

cp /dev/cdrom xxxx.iso

#### **1035** 快速观看开机的硬件检测**(**弱智**)**

dmesg | more

#### **1036** 查看硬盘的使用情况**(bjchenxu)**

df -k 以 K 为单位显示 df -h 以人性化单位显示,可以是 b,k,m,g,t..

## **1037** 查看目录的大小**(bjchenxu)**

du -sh dirname

<span id="page-15-0"></span>-s 仅显示总计

-h 以 K、M、G 为单位, 提高信息的可读性。KB、MB、GB 是以 1024 为换算单 位, -H 以 1000 为换算单位。

#### **1038** 查找或删除正在使用某文件的进程**(wwwzc)**

fuser filename fuser -k filename

## **1039** 安装软件**(bjchenxu)**

rpm -ivh aaa.rpm tar xvfz aaa.tar.gz; cd aaa; ./configure; make; make install

#### **1040** 字符模式下设置**/**删除环境变量**(bjchenxu)**

bash 下 设置:export 变量名=变量值 删除:unset 变量名 csh 下 设置:setenv 变量名 变量值 删除: unsetenv 变量名

## **1041 ls** 如何看到隐藏文件**(**即以**.**开头的文件**)(**双眼皮的猪**)**

ls -a l. (适用于 redhat)

#### **1042 rpm** 中的文件安装到哪里去了**(bjchenxu)**

rpm -qpl aaa.rpm

## **1043** 使用 **src.rpm(bjchenxu)**

rpmbuild --rebuild \*.src.rpm

#### **1044 vim** 中显示颜色或不显示颜色**(bjchenxu)**

首先确保安装了 vim-enhanced 包, 然后, vi ~/.vimrc; 如果有 syntax on, 则显示颜色, syntax off, 则不显示颜色

#### **1045 linux** 是实时还是分时操作系统**(bjchenxu)**

分时

#### **1046 make bzImage -j** 的 **j** 是什么意思**(wind521)**

-j 主要是用在当你的系统硬件资源比较大的时候,比较富裕的时候,用这个可以来加快编译 的速度, 如-j 3

#### **1047** 源码包怎么没有**(bjchenxu)**

你没有安装源代码,你把你光盘上 rpm -i \*kernel\*source\*.rpm 装上, 就可以看到你的源代码 了。

## **1048** 修改系统时间**(bjchenxu**,**laixi781211**,**hutuworm)**

date -s "2003-04-14 cst", cst 指时区, 时间设定用 date -s 18:10 修改后执行 clock -w 写到 CMOS

<span id="page-16-0"></span>hwclock --systohc

set the hardware clock to the current system time

#### **1049** 开机就 **mount** 上 **windows** 下的分区**(bjchenxu)**

自动将 windows 的 d 盘挂到/mnt/d 上, 用 vi 打开/etc/fstab, 加入以下一行 /dev/hda5 /mnt/d vfat defaults,codepage=936,iocharset=cp936 0 0 注意,先得手工建立一个/mnt/d 目录

#### **1050 linux** 怎么用这么多内存**(bjchenxu)**

为了提高系统性能和不浪费内存, linux 把多的内存做了 cache, 以提高 io 速度

## **1051 FSTAB** 最后的配置项里边最后两个数字是什么意思**(lnx3000)**

第一个叫 fs\_freq,用来决定哪一个文件系统需要执行 dump 操作, 0 就是不需要; 第二个叫 fs\_passno,是系统重启时 fsck 程序检测磁盘的顺序号 1 是 root 文件系统,2 是别的文件系统。fsck 按序号检测磁盘,0 表示该文件系统不被检测 dump 执行 ext2 的文件系统的备份操作 fsck 检测和修复文件系统

## **1052 linux** 中让用户的密码必须有一定的长度**,**并且符合复杂度**(eapass)**

vi /etc/login.defs, 改 PASS\_MIN\_LEN

#### **1053 linux** 中的翻译软件**(bjchenxu**,**hutuworm)**

星际译王 xdict console 下还有个 dict 工具, 通过 DICT 协议到 dict.org 上查 11 本字典, 例如: dict RTFM

#### **1054** 不让显示器休眠**(bjchenxu)**

setterm -blank 0 setterm -blank n (n 为等待时间)

## **1055** 用 **dat** 查询昨天的日期**(gadfly)**

date --date='yesterday'

## **1056 xwindow** 下如何截屏**(bjchenxu)**

Ksnapshot 或者 gimp

## **1057** 解压小全**(bjchenxu,noclouds)**

tar -I 或者 bunzip2 命令都可以解压.bz2 文件 tar xvfj example.tar.bz2 tar xvfz example.tar.gz tar xvfz example.tgz tar xvf example.tar unzip example.zip tar -jvxf some.bz, 就是把 tar 的 zvxf 改成 jvxf zip/tar rh8 下有一个图形界面的软件 file-roller 可以做这件事。另外可以用 unzip \*.zip 解开 zip 文件, unrar \*.rar 解开 rar 文件, 不过 unrar 一般系统不自带, 要到网上下载。 # rpm2cpio example.rpm │ cpio -div # ar p example.deb data.tar.gz | tar zxf - Alien 提供了.tgz, .rpm, .slp 和.deb 等压缩格式之间的相互转换:

<span id="page-17-0"></span>http://sourceforge.net/projects/alien sEx 提供了几乎所有可见的压缩格式的解压接口: http://sourceforge.net/projects/sex

#### **1057-2 tar** 压缩、解压用法(**platinum**)

解压:x 压缩: c 针对 gz: z 针对 bz2: i 用于显示:v 解压实例 gz 文件: tar xzvf xxx.tar.gz bz2 文件: tar xjvf xxx.tar.bz2 压缩实例 gz  $\overline{\chi}$  (#: tar czvf xxx.tar.gz /path bz2  $\overline{\mathsf{x}}$  (#: tar cjvf xxx.tar.bz2 /path

## **1058** 在多级目录中查找某个文件的方法**(**青海湖**)**

find /dir -name filename.ext du -a | grep filename.ext locate filename.ext

## **1059** 不让普通用户自己改密码**(myxfc)**

[root@xin\_fc etc]# chmod 511 /usr/bin/passwd 又想让普通用户自己改密码 [root@xin\_fc etc]# chmod 4511 /usr/bin/passwd

## **1060** 显卡实在配不上怎么办**(win\_bigboy)**

去 http://www.redflag-linux.com/, 下了 xfree86 4.3 安装就可以了.

## **1061** 超强删除格式化工具**(**弱智**)**

比 PQMagic 安全的、建立删除格式化的小工具: sfdisk.exe for msdos http://www.wushuang.net/soft/sfdisk.zip

## **1062** 如何让 **xmms** 播放列表里显示正确的中文**(myxfc)**

 $-*-*-*-*-iso8859-1, -misc-simsun-medium-r-normal--12-*-*-*-*-gbk-0,*-r-$ 把这个东西完全拷贝到你的字体里面 操作方法: 右键单击 xmms 播放工具的任何地方 会看到一个"选项",然后选择"功能设定"选择"fonts" 然后把上面的字体完整的拷贝到"播放清单"和 "user x font

## **1063 redhat linux** 中播放 **mp3** 文件**(hehhb)**

原带的 xmms 不能播放 MP3(无声), 要安装一个 RPM 包: rpm -ivh xmms-mp3-1.2.7-13.p.i386.rpm。打开 xmms, ctl-p, 在 font 栏中先在上半部的小框内打勾, 再选择 "fixed(misc) gbk-0 13"号字体即可显示中文歌曲名。在音频输出插件中选择 "开放音 频系统驱动程序 1.2.7 [lioOSS.so],即可正常播放 MP3 文件。

## <span id="page-18-0"></span>**1064** 安装中文字体**(hehhb)**

先下载 http://freshair.netchina.com.cn/~George/sm.sh (参考文献: http://www.linuxeden.com/edu/doctext.php?docid=2679) SimSun18030.ttc 在 微 软 网 站 可 下 载 http://www.microsoft.com/china/windows2000/downloads/18 030.asp 它是个 msi 文件, 在 mswindows 中安装用的, 装好后在 windows 目录下的 fonts 目录里面就可以找到它。把 simsun.ttc, SimSun18030.ttc, tahoma.ttf, tahomabd.ttf 拷贝到/usr/local/temp, 然后下载的 shell 文件也放到这个目录里, 然后打开终端 cd /usr/local/temp chmod 755 sm.sh ./sm.sh

## **1065** 装载 **windows** 分区的 **FAT32**、**FAT16** 文件系统**(hehhb**,**NetDC)**

以root身份进入KDE,点击桌面上的"起点"图标,在/mnt目录下建立如下文件夹:c,d,e,f,g,usb. 分别用作 windows 下各分区和 usb 闪盘。

用文本编辑器打开/etc/fstab 文件.加入如下:

/dev/hda1 /mnt/c vfat iocharset=gb2312,umask=0,codepage=936 0 0

/dev/hda5 /mnt/d vfat iocharset=gb2312,umask=0,codepage=936 0 0

/dev/hda6 /mnt/e vfat iocharset=gb2312,umask=0,codepage=936 0 0

/dev/hda7 /mnt/f vfat iocharset=gb2312,umask=0,codepage=936 0 0

/dev/hda8 /mnt/g vfat iocharset=gb2312,umask=0,codepage=936 0 0

/dev/cdrom /mnt/cdrom udf,iso9660 noauto,iocharset=gb2312,owner,kudzu,ro 0 0

/dev/sda1 /mnt/usb vfat iocharset=gb2312,umask=0,codepage=936 0 0

存盘退出. 重新启动后即可正常访问 FAT32 或 FAT16 格式分区,解决显示 WINDOWS 分区下 和光盘中文文件名乱码问题,其中共六列,每列用 Tab 键分开。注意此方法只能 mount 上 Fat 分区格式, sda1 是闪盘。

另外, 如果还出现乱码, 可以改为 iocharset=utf8。

## **1066** 在 **X** 下使用五笔和拼音**,**区位输入法**(hmkart)**

从 http://www.fcitx.org/上下载 fcitx 的 rpm 包安装即可

## **1067** 在 **Linux** 下如何解压 **rar** 文件**(hmkart)**

http://www.linuxeden.com/download/softdetail.php?softid=883 下载 rar for Linux 3.2.0, 解压开后 make 然后可以用 unrar e youfilename.rar 解压 rar 文件

## **1068** 硬盘安装后怎么添加**/**删除 **rpm** 包**(sakulagi)**

redhat-config-packages --isodir=<PATH> 可以指定 iso 文件所在的目录

## **1069** 字符下控制音量**(grub007**,天外闲云**)**

使用 aumix。另外,要保存 oss 的音量大小,步骤为:

- 1、用 aumix 将音量调整为你们满意的音量
- 2、用 root 用户进入/usr/lib/oss 下(oss 的默认安装目录)
- 3、执行./savemixer ./mixer.map
- 4、ok,以后 oss 开启之后就是你在第一步调整的音量了。

<span id="page-19-0"></span>ps:阅读该目录下的 README 可以得到更多的有用信息。

## **1070** 用 **dd** 做 **iso(grub007)**

dd if=/dev/cdrom of=/tmp/aaa.iso

## **1071** 删除几天以前的所有东西**(**包括目录名和目录中的文件**)(shally5)**

find . -ctime  $+3$  -exec rm -rf  $\{\}\$ : 或 find ./ -mtime +3 -print|xargs rm -f -r

## **1072** 用户的 **crontab** 在哪里**(hutuworm)**

/var/spool/cron/下以用户名命名的文件

## **1073** 以不同的用户身份运行程序**(bjchenxu)**

su - username -c "/path/to/command" 有时候需要运行特殊身份的程序, 就可以让 su 来做

## **1074** 如何清空一个文件**(bjchenxu)**

> filename

## **1075** 为什么 **OpenOffice** 下不能显示中文**(allen1970)**

更改字体设置 tools->options->font replacement Andale Sans UI -> simsun

## **1076** 如何备份 **Linux** 系统**(Purge)**

Symantec Ghost 7.5 以后的版本支持 Ext3 native 复制

## **1077 linux** 上的 **partition magic(wwwzc)**

Linux 下一个有用的分区工具: parted 可以实时修改分区大小, 删除/建立分区.

## **1078 /proc/sys/sem** 中每项代表什么意思**? (sakulagi)**

/proc/sys/sem 内容如下 250 32000 32 128 这 4 个参数依次为 SEMMSL(每个用户拥有信号量最大数量),SEMMNS(系统信号量最大数 量),SEMOPM(每次 semop 系统调用操作数),SEMMNI(系统信号量集最大数量)

## **1079 Grub** 引导菜单里 **bigmem smp up** 都是什么意思?**(lnx3000)**

smp: (symmetric multiple processor)对称多处理器模式 bigmem: 支持 1G 以上内存的优化内核 up:(Uni processor) 单处理器的模式

#### **1080 Oracle** 的安装程序为什么显示乱码?**(lnx3000)**

现在 Oracle 的安装程序对中文的支持有问题,只能使用英文界面来安装,在执行 runinstaller 之前, 执行: export LANG=C;export LC\_ALL=C

## **1081 linux** 下文件和目录的颜色代表什么**(sakulagi,**弱智**)**

蓝色表示目录: 绿色表示可执行文件;红色表示压缩文件;浅蓝

<span id="page-20-0"></span>色表示链接文件;灰色表示其它文件;红色闪烁表示链接的文件有问题了;黄色是设备文件, 包括 block, char, fifo。 用 dircolors -p 看到缺省的颜色设置,包括各种颜色和"粗体",下划线,闪烁等定义。

#### **1082** 查看有多少活动 **httpd** 的脚本**(bjchenxu)**

```
#!/bin/sh 
while (true) 
do 
pstree |green "*\|httpd\|$"|sed 's/.*-\{(0-9)[0-9]*\}\*\\[http://httpd\|$\\1/'sleep 3 
done
```
#### **1083** 如何新增一块硬盘**(**好好先生**)**

一、关机,物理连接硬盘 如果是 IDE 硬盘,注意主、从盘的设置;如果是 SCSI 硬盘,注意选择一个没有被使用的 ID 号。 二、开机,检查硬盘有没有被 linux 检测到 dmesg |grep hd\*(ide 硬盘) dmesg |grep sd\*(SCSI 硬盘) 或者 less /var/log/dmesg 如果你没有检测到你的新硬盘,重启,检查连线,看看 bios 有没有认出它来。 三、分区 你可以使用 fdisk, Sfdisk 或者 parted (GNU 分区工具,linux 下的 partition magic) 四、格式化 mkfs 五、修改 fstab vi /etc/fstab

## **1084 linux** 下怎么看分区的卷标啊 **(q1208c)**

e2label /dev/hdxn, where  $x=a,b,c,d...; n=1,2,3...$ 

## **1085 RH8,9** 中安装后如何添加新的语言包**(**好好先生**)**

 $-.8.0 \; \pm$ 1.放入第一张光盘 2.cd /mnt/cdrom/Redhat/RPMS 3.rpm -ivh ttfonts-ZH\_CN-2.11-29.noarch.rpm(简体中文,你可以用 tab 键来补齐后面的部分,以 免输入有误) 4.rpm -ivh ttfonts-ZH\_TW-2.11-15.noarch.rpm(繁体中文) 如果你还想装日文、韩文,试试第二张光盘上的 ttfonts\*.rpm. 二.9.0 中 9.0 不在第一张盘上,在第三张盘上.rpm 包名分别为: ttfonts-zh CN-2.12-1.noarch.rpm(简体中文) ttfonts-zh\_TW-2.11-19.noarch.rpm (繁体中文)

## **1086** 终端下抓屏**(tsgx)**

cat /dev/vcsX >screenshot 其中,X 表示第 X 个终端

<span id="page-21-0"></span>还可以运行 script screen.log, 记录屏幕信息到 screen.log 里。一会记录到你 exit 为此。这也 是抓屏的好方法。

这是在 debian 的 cookbook 上看到的。在 RH9 上能用。没有在其它的系统上测试过。

## **1087** 让一个程序在退出登陆后继续运行**(NetDC**,双眼皮的猪**)**

#nohup 程序名 & 或者使用 disown 命令也可以

#### 1088 man 命令不在路径中, 如何查看非标准的 man 文件(bjchenxu)

nroff -man /usr/man/man1/cscope.1 | more

#### **1089** 以不同的用户身份运行程序**(bjchenxu)**

su - username -c "/path/to/file" 有时候需要运行特殊身份的程序...就可以让 su 来做...

#### **1090** 编辑**/etc/inittab** 后直接生效**(bjchenxu)**

#init q

## **1091** 让 **linux** 连续执行几个命令,出错停止**(bjchenxu)**

command1 && command2 && command3

#### **1092** 如何将 **grub** 安装到 **mbr(bjchenxu, NetDC)**

 $grub> root (hd0, 0)$ grub> setup (hd0) 也可以用#grub-install /dev/hda 来安装 grub。

## **1093** 安装时把 **grub(lilo)** 写 到 **linux** 分区的引导区还是主引导扇区 **(MBR)(bjchenxu)**

如果你想电脑一启动就直接进入操作系统启动菜单就把 grub(lilo)写到 MBR 上, 如果写到 linux 分区的引导区则要用引导盘引导。建议写到 MBR,方便点,至于说写到 MBR 不安全, 该怎么解释呢?每装一次 win98, MBR 都会被修改一次,大家觉得有什么不安全的吗?

#### **1094** 如何让多系统共存**(bjchenxu)**

98 系统的话用 lilo(grub)引导,2k/nt 则使用 osloader 引导多系统

## **1095** 如何在图形界面和控制台(字符界面)之间来回切换**(bjchenxu)**

a.图形界面到控制台:Ctr+Alt+Fn(n=1,2,3,4,5,6)。 b.各控制台之间切换:Alt+Fn(n=1,2,3,4,5,6)。 c.控制台到图形:Alt+F7

#### **1096 Redhat linux** 常用的命令**(bjchenxu)**

<1>ls:列目录。 用法: ls 或 ls dirName, 参数: -a 显示所有文件, -l 详细列出文件。 <2>mkdir:建目录。 用法: mkdir dirName, 参数: -p 建多级目录, 如: mkdir a/b/c/d/e/f -p <3>mount:挂载分区或镜像文件(.iso,.img)文件。 用法: a.磁盘分区: mount deviceName mountPoint -o options, 其中 deviceName 是磁盘分区的设备

<span id="page-22-0"></span>名, 比如/dev/hda1,/dev/cdrom,/dev/fd0, mountPoint 是挂载点, 它是一个目录, options 是参 数, 如果分区是 linux 分区, 一般不用-o options, 如果是 windows 分区那 options 可以是 iocharset=cp936, 这样 windows 分区里的中文文件名就能显示出来了。用例: 比如/dev/hda5 是 linux 分区, 我要把它挂到目录 a 上(如没目录 a 那就先 mkdir a), mount /dev/hda5 a, 这 样目录 a 里的东西就是分区 hda5 里的东西了, 比如 hda1 是 windows 分区, 要把它挂到 b  $\pm$ , mount /dev/hda1 b -o iocharset=cp936.

b.镜像文件: mount fileName mountPoint -o loop, fileName 是镜像文件名(\*.iso,\*.img), 其它 的不用说了,跟上面一样。用例: 如我有一个 a.iso 光盘镜像文件, mount a.iso a -o loop, 这 样进入目录 a 你就能浏览 a.iso 的内容了,\*.img 文件的用法一样。

<4>find:查找文件。

用法: find inDir -name filename, inDir 是你要在哪个目录找, filename 是你要找的文件名(可 以用通配符),用通配符时 filename 最好用单引号引起来,否则有时会出错,用例:find . -name test\*,在当前目录查找以 test 开头的文件。

<5>grep:在文件里查找指定的字符串。

用法: grep string filename, 在 filename(可用通配符)里查找 string(最好用双引号引起来)。参 数:-r 在所有子目录里的 filename 里找。用例:grep hello \*.c -r 在当前目录下(包括子目录) 的所有.c 文件里查找 hello。

<5>vi:编辑器。

用法: vi filename。filename 就是你要编辑的文本文件。用了执行 vi filename 后, 你可能会 发现你无法编辑文本内容,不要着急,这是因为 vi 还没进入编辑状态, 按 a 或 i 就可以进入 编辑状态了,进入编辑状态后你就可以编辑文本了。要退出编辑状态按 Esc 键就可以了。以 下操作均要在非编辑状态下。查找文本:输入/和你要查找的文本并回车。退出:输入: 和 q 并回车,如果你修改了文本,那么你要用:q!回车才能退出。保存: 输入: w 回车, 如果是只 读文件要用: w!。保存退出: 输入: wq 回车, 如果是只读就: wq!回车。取消: 按 u 就可以了, 按一次就取消一步,可按多次取消多步。复制粘贴一行文本: 把光标移到要复制的行上的任 何地方, 按 yy (就是连按两次 y), 把光标移到要粘贴地方的上一行, 按 p, 刚才那行文本 就会被插入到光标所在行的下一行,原来光标所在行后面所有行会自动下移一行。复制粘贴 多行文本: 跟复制一行差不多,只是 yy 改成先输入要复制的行数紧接着按 yy, 后面的操作 一样。把光标移到指定行:输入:和行号并回车,比如移到 123 行:123 回车,移到结尾:\$回 车。

#### **1097 linux** 文本界面下如何关闭 **pc** 喇叭**(labrun)**

将/etc/inputrc 中的 set bell-style none 前的#去掉, 或 echo "set bell-style none" >> ~/.bashrc

## **1098** 重装 **windows** 导致 **linux** 不能引导的解决办法**(**好好先生**)**

如果没有重新分区,拿 linux 启动盘(或者第一张安装光盘)引导,进入 rescue 模式。首先找 到原来的/分区 mount 在什么地方。redhat 通常是/mnt/sysimage. 执行"chroot /mnt/sysimage". 如果是 grub,输入 grub-install /dev/hd\*(根据实际情况);如果是 lilo,输入 lilo -v,然后重新 启动。如果分区有所改变,对应修改/etc/lilo.conf 和/boot/grub/grub.conf 然后再执行上述命令。

## **1099** 为什么装了 **LINUX** 后 **win2K** 很慢**(lnx3000**,好好先生**)**

老问题了, 你在 2000 是不是能看见 Linux 的逻辑盘, 但不能访问? 在磁盘管理里,选中这个盘,右击->更改"驱动器名和路径"->"删除"就可以了,注意不是删 除这个盘!

## <span id="page-23-0"></span>**1100** 将 **linux** 发布版的 **iso** 文件刻录到光盘的方法**(bjchenxu)**

借用 windows 中的 nero 软件, 选择映象文件刻录, 选择 iso 文件, 刻录即可!

## **1101 linux** 中刻录 **iso** 的方法**(hutuworm)**

方法一: 使用 xcdroast, 选择制作光碟, 选择 ISO 文件, 刻录! 参见 http://www.xcdroast.org/xcdr098/faq-a15.html#17 方法二: 找刻录机的命令: cdrecord --scanbus 输出结果为: 0,0,0 0) 'ATAPI ' 'CD-R/RW 8X4X32 ' '5.EZ' Removable CD-ROM 刻录的命令: cdrecord -v speed=8 dev=0,0,0 hutuworm.iso 方法三:使用 k3b 可以刻录 CD/DVD k3b 主页:http://www.k3b.org/ (实际上 k3b 是个图形界面,刻录 CD 利用了 cdrecord,刻录 DVD 利用了 dvd+rw-tools http://fy.chalmers.se/~appro/linux/DVD+RW/ )

## **1102** 屏幕变花时怎么办**(**双眼皮的猪**)**

当您一不小心 cat 了一个并不是文本的文件的时候,这时屏幕会变花,那么您可以按两下 "Enter"键,再敲"reset", 那么屏幕就恢复正常了....

## **1103** 卸载软件包时如何得知具体包名**(diablocom)**

大家知道删除软件包的命令是 rpm -e XXX, 但是当我们不知道这个 XXX 的确切拼写时, 可 以用 rpm -q -a 查询所有安装的软件包或者用 rpm -qa |grep xxxx 查询出名字

## **1104** 使用内存作 **linux** 下的**/tmp** 文件夹**(yulc)**

在/etc/fstab 中加入一行: none /tmp tmpfs default 0 0 或者在/etc/rc.local 中加入 mount tmpfs /tmp -t tmpfs -o size=128m 注:size=128m 表示/tmp 最大能用 128m 不管哪种方式, 只要 linux 重启, /tmp 下的文件全部消失

## **1105** 用 **ls** 只列出目录**(yulc)**

ls -lF  $|$  grep  $\triangle$ d ls -lF  $|$  grep  $/$ \$ ls -F  $|$  grep  $\sqrt{\$}$ 

## **1106** 在命令行下列出本机 **IP** 地址,而不是得到网卡信息**(yulc)**

ifconfig |grep "inet" |cut -c 0-36|sed -e 's/[a-zA-Z: ]//g' hostname -i

## **1107** 修改**/etc/profile** 或者**\$HOME/.profile** 文件后如何立即生效**(peter333)**

#source /etc/profile (或者 source .profile)

## **1108 bg** 和 **fg** 的使用**(bjchenxu)**

输入 ctrl+z,当前一个任务会被挂起并暂停, 同时屏幕上返回进程号,此时用 "bg %进程

<span id="page-24-0"></span>号",会把这个进程放到后台执行,而用" fg %进程号 "就能让这个进程放到前台来执行。另 外,job 命令用来查看当前的被 bg 的进程

## **1109 ctrl+s** 与 **ctrl+q(bjchenxu)**

ctrl-s 用来暂停向终端发送数据的,屏幕就象死了一样,可以用 ctrl-q 来恢复

## **1110** 目录统计脚本**(bjchenxu)**

保存成 total.sh, 然后用 total.sh 绝对路径, 就能统计路径下目录的大小了 代码: #!/bin/sh du \$1 --max-depth=1 | sort -n|awk '{printf "%7.2fM ----> %s\n",\$1/1024,\$2}'|sed 's:/.\* $\langle$ ([^/]\{1,\}\)\$:\1:g'

## **1111 grep** 不显示本身进程**(bjchenxu)**

#ps -aux|grep httpd|grep -v grep grep -v grep 可以取消显示你所执行的 grep 本身这个进程, -v 参数是不显示所列出的进程名

## **1112** 删除目录中含输入关键字的文件**(WongMokin)**

find /mnt/ebook/ -type f -exec grep "在此输入关键字" {} \; -print -exec rm {} \;

## **1113** 让 **cron** 中的任务不回馈信息**,** 本例 **5** 分钟检查一次邮件**(WongMokin)**

 $0-59/5$  \* \* \* \* /usr/local/bin/fetchmail > /dev/null 2>&1

#### **1114** 在当前目录下解压 **rpm** 文件**(bjchenxu)**

cat kernel-ntfs-2.4.20-8.i686.rpm | rpm2cpio | pax -r

## **1115** 合并两个 **Postscript** 或 **PDF** 文件**(noclouds)**

\$ gs -q -dNOPAUSE -dBATCH -sDEVICE=pswrite \ -sOutputFile=bar.ps -f foo1.ps foo2.ps \$ gs -q -dNOPAUSE -dBATCH -sDEVICE=pdfwrite \ -sOutputFile=bar.pdf -f foo1.pdf foo2.pdf

## **1116** 去掉 **apache** 的 **manual** 目录中的所有**.en** 的后缀名**(bjchenxu)**

进入到 manual 目录 代 码 :find ./ -regex .\*\.en|awk -F. '{ printf "mv %s.%s.%s.%s %s.%s.%s\n",\$1,\$2,\$3,\$4,\$1,\$2,\$3}'|sh

## **1117** 如何起多个 **X(noclouds)**

startx 默认以 display :0.0 起第一个 X, 通过传递参数给 Xserver 可以起多个 X: # startx -- :1.0 # startx -- :2.0 ... 然后用 Ctrl-Alt-F7/F8...切换。

#### **1118** 让一个程序在退出登陆后继续运行**(noclouds,bjchenxu)**

 $# <$ cmd $>$ # disown 或者是

<span id="page-25-0"></span>nohup command &

## **1119** 看 **Linux** 启动时屏幕的显示信息**(bjchenxu)**

在启动完后用命令 dmesg 查看

## **1120** 让 **vi** 不响铃**(sakulagi)**

echo "set vb t\_vb=" >> ~/.vimrc

## **1121** 让 **fedora** 开机后自动 **login(dzho002)**

1) rpm -ihv autologin-1.0.0-7mdk.i586 rpm 2) 建立文件 /etc/sysconfig/autologin 在里面加上一行.  $$ 

## **1122** 如何配置让哪些服务启动**(**天外闲云,**q1208c)**

方法 1 运行 ntsysv 或者 setup 命令, 进入菜单进行配置 方法 2 chkconfig --list 显示服务 chkconfig name on/off 打开/关闭"name"服务

## **1123** 安全删除 **linux(**天外闲云**)**

步骤 1 Dos 下使用 fdisk /mbr 或者用 win2000/xp 的光盘启动进入故障恢复控制台,使用命令 fixmbr

步骤 2 格式化 linux 分区为 windows 分区即可。

## **1124** 用 **grub** 引导进文本界面**(**天外闲云**)**

进入 grub 之后, 按 a, 输入 空格 3 就可以引导进入文本界面, 但是不修改系统的运行级, 只在当次有效。

## **1125** 先测试 **patch** 是否运行正常,暂不将更改应用到 **kernel(jiadingjun)**

patch --dry-run

## **1126 redhat** 和 **debian** 上的文件安装删除用法**(NetDC)**

删除一个软件包: rpm -e <package-name> dpkg  $-r$   $\langle$  package-name $\rangle$ 显示一个软件包的内容: rpm -qvl <package-name.rpm> dpkg -c <package-name.deb> 显示所有已经安装的软件包: rpm -qvia dpkg -l 打印一个包的信息: rpm -qpi <package-name.rpm> dpkg -I  $\langle$ package-name.deb $\rangle$ 检验包 characteristics: rpm -Va debsums -a

<span id="page-26-0"></span>检验一个文件属于哪个包: rpm -qf </path/to/file> dpkg -S </path/to/file> 安装新软件包: rpm -Uvh <package-name.rpm> dpkg -i  $\langle$ package-name.deb $>$ 

## **1127** 如何使新用户首次登陆后强制修改密码**(**猫小**)**

#useradd -p '' testuser; chage -d 0 testuser

## **1128** 日志维护工具 **logrotate(hotbox)**

在/etc/logrotate.conf 中配置,作用:定义 log 文件达到预定的大小或时间时,自动压缩 log 文件

## **1129 Linux** 中默认的管理员叫什么**(bjchenxu)**

root

## 1130 如何产生一个长度固定(例如文件长度为 1M)字节的空文件, 即每个字 节的值全为 **0x00(sakulagi)**

dd if=/dev/zero of=/tmp/zero\_file bs=1024 count=1024

## **1131 RedHat Linux** 里修改时间的步骤**(hutuworm)**

1. 设置你的时区: timeconfig 里选择 Asia/Shanghai (如果你位于 GMT+8 中国区域)

2. 与标准时间服务器校准: ntpdate time.nist.gov

2.5 当然,如果你是李嘉诚,也可以跟自己的手表校准: date -s STRING (STRING 格式 见 man date)

3. 写回硬件时钟: hwclock --systohc

## **1132** 查找当前目录下文件并更改扩展名**(**零二年的夏天**)**

更改所有.ss 文件为.aa # find  $\ldots$  -name "\*.ss" -exec rename .ss .aa '{ }' \;

## **1133 patch** 的使用**(**天才※樱木**)**

语法是 patch [options] [originalfile] [patchfile] 例如:

#### patch -p[num] <patchfile

-p 参数决定了是否使用读出的源文件名的前缀目录信息,不提供-p 参数,则忽略所有目录 信息,-p0(或者-p0)表示使用全部的路径信息,-p1 将忽略第一个"/"以前的目录,依此类 推。如 /usr/src/linux-2.4.16/Makefile 这样的文件名,在提供 -p3 参数时将使用 linux-2.4.16/Makefile 作为所要 patch 的文件。

对于刚才举的 Linux 内核源码 2.4.16 升级包的例子,假定源码目录位于/usr/src/linux 中, 则 在当前目录为/usr/src 时使用"patch -p0 <patch-2.4.16"可以工作,在当前目录为/usr/src/linux 时, "patch -p1<patch-2.4.16"也可以正常工作。

## **1134** 将 **file.txt** 里的 **123** 改为 **456(hutuworm)**

方法 1 sed 's/123/456/g' file.txt > file.txt.new <span id="page-27-0"></span>mv -f file.txt.new file.txt 方法 2 vi file.txt 输入命令: :%s/123/456/g

## **1135** 将一个分区格式化为 **ext3** 日志文件系统**(hutuworm)**

mkfs -j /dev/xxxx

#### **1136** 开启硬盘 **ATA66 (laixi781211)**

/sbin/hdparm -d1 -X68 -c3 -m16 /dev/hda

## **1137** 查看当前运行级别**(**双眼皮的猪**)**

runlevel

## **1138** 查看当前登陆身份**(**双眼皮的猪**)**

(1)who am i (2)whoami (3)id 注意(1)跟(2)的小区别

## **1139** 删除 **rpm -e** 删除不了的包**(wwwzc)**

1、如果在删除包之前删除了包的目录 rpm -e --noscripts 2、如果系统里一个包被装两次(由于某些异常引起的) rpm -e multi-installed-pkgs --allmatches

## **1140** 如何定制用户登录时显示的信息**(jiadingjun)**

在/etc 目录下放一个名字叫 motd 的文本文件实现的,例如,建立自己的/etc/motd: \$cat /etc/motd welcome to my server ! 那么,当用户登录系统的时候会出现这样的信息: Last login: Thu Mar 23 15:45:43 from \*.\*.\*.\* welcome to my server !

## **1141** 用命令清空 **Root** 回收站中的文件**(dtedu)**

cd /var/.Trash-root rm -rf \*

## **1142** 在 **Red Hat** 上加 **Simsun.ttc** 字体**(bjchenxu)**

以 Red Hat 7.3 为例,安装时选取简体中文安装,先复制一个 simsun.ttc 到 /usr/X11R6/lib/X11/font/TrueType, 改名为 simsun.ttf ; 然后进入 /usr/X11R6/lib/X11/font/TrueType目录下,运行ttmkfdir > fonts.dir命令;接着用vi编辑fonts.dir 文件, 把有 simsun.ttf 行修改如下:

simsun.ttf -misc-SimSun-medium-r-normal--0-0-0-0-c-0-ascii-0

simsun.ttf -misc-SimSun-medium-r-normal--0-0-0-0-c-0-iso10646-1

simsun.ttf -misc-SimSun-medium-r-normal--0-0-0-0-p-0-iso8859-15

<span id="page-28-0"></span>simsun.ttf -misc-SimSun-medium-r-normal--0-0-0-0-p-0-iso8859-1

simsun.ttf -misc-SimSun-medium-r-normal--0-0-0-0-0-0-0-0-0-0-0-0-0simsun.ttf

-misc-SimSun-medium-r-normal--0-0-0-0-p-0-gb2312.1980-0

simsun.ttf -misc-SimSun-medium-r-normal--0-0-0-0-m-0-gb2312.1980-0

simsun.ttf -misc-SimSun-medium-r-normal--0-0-0-0-p-0-gbk-0

接着运行 cat fonts.dir > fonts.scale 命令, 修改/etc/X11/XF86config-4, 在 Section "Files"加上 下面这一行:

FontPath "/usr/X11R6/lib/X11/fonts/TrueType"

最后回到 KDE 桌面里, 在"开始"→"选项"→"观感"→"字体",将所有字体改为 Simsun。

#### **1143 Unicon** 和 **Zhcon** 的区别和作用**(bjchenxu)**

Unicon 是内核态的中文平台, 基于修改 Linux FrameBuffer 和 Virtual Console (fbcon)实现 的。由于是在系统底层实现的,所以兼容性极好,可以直接支持 gpm 鼠标。但是相对比较 危险,稍有漏洞就可能会危及系统安全。Zhcon 是用户态的中文平台,有点像 UCDOS。

## **1144** 如何卸载 **tar** 格式安装的软件**(bjchenxu)**

进入安装该软件的原代码目录,运行 make uninstall。如果不行,也可以查看一下 Makefile 文件,主要是看 install 部分, 从其中找出 tar 格式的文件被复制到了什么路径, 然后进入相 应的目录进行删除即可。

#### **1145** 定制 **linux** 提示符 **(bjchenxu)**

在 bash 中提示符是通过一个环境变量\$PS1 指定的。用 export \$PS1 查看现在的值, 比较直 观常用的提示符可以设定为 export PS1= "[\u@\h \W]\\$"。其中\u 代表用户名, \h 代表主机 名,\W 代表当前工作目录的最后一层,如果是普通用户\\$则显示\$,root 用户显示#。

## **1146** 在 **vi** 中搜索了一个单词,该单词以高亮显示,看起来很不舒服,怎么能 将它去掉**(bjchenxu)**

在 vi 的命令模式下输入:nohlsearch 就可以了。另外可以在~/.vimrc 中写上下面的语句就会有 高亮显示: set hlsearch 加上下面的语句就不会有高亮显示: set nohlsearch

## **1147** 如何找出系统中所有的**\*.cpp**、**\*.h** 文件**(bjchenxu)**

用 find 命令就可以了。不过如果从根目录查找消耗资源较高,使用下面的命令就可以: find / -name "\*.cpp" -o -name "\*.h"

#### **1148** 如安装 **Debian** 需要几张盘就够了?**7** 张盘全部都要下载吗?**(bjchenxu)**

如果经常有网络环境的话,下载第一张就可以了。要是没有网络环境的话不推荐使用Debian, 因为 Debian 主要依赖网络来更新软件。实在要安装的话,要下载全部 7 张盘, 否则可能会 出现需要的软件包找不到的问题。

## **1149 Debian** 第一张光盘为什么有两个版本?**debian-30r1-i386-binary-1.iso** 和 debian-30r1-i386-binary-1\_NONUS.iso 该下载哪一个呢? 它们有什么区 别?**(bjchenxu)**

因为含有"non-US"(不属美国)的软件不能合法地存放在架设于美国境内的服务器中。以 前,其原因通常是因为软件含有严密的密码编码,而今天,则是因为程序使用了美国专利保 <span id="page-29-0"></span>护的演算法。每个人应该取用"non-US"来供私人用途所用;而没有这个标识的 iso 则只对 架设在美国的镜像及供应商才有用处。其它二进制的光盘则不会含有任何"US-sensitive"(与 美国相关的)软件,它们和其它种 binary-1 光盘一样运作得很好。因此,个人使用还是下载 debian-30r1-i386-binary-1\_NONUS.iso 版本。

## **1150** 为何我使用 **umount /mnt/cdrom** 命令的时候出现 **device is busy** 这样的 语句,不能 **umount (bjchenxu)**

在使用 umount 的时候一定要确保已退出/mnt/cdrom 这个目录, 退出这个目录就可以使用 umount /mnt/cdrom 了。

## **1151** 我使用的是笔记本电脑,怎么才能在控制台下显示现在还剩多少电量呢? **(bjchenxu)**

使用 apm -m 就可以看到还有多少分钟了,具体参数可以用 man apm 查看。

## **1152** 为什么我进入 **Linux** 的终端窗口时,**man** 一条命令出来的都是乱码呢? **(bjchenxu)**

这是因为你的字符集设置有问题。临时解决办法可以使用 export LANG="en\_US"。要想不 必每次都修改的话, 在/etc/sysconfig/i18n 文件里面修改 LANG= "en US"就可以了。也可 以针对某个用户来做,这样就可以改变个人的界面语言,而不影响别的用户。命令如下:# cp /etc/sysconfig/i18n \$HOME/.i18n。

## **1153** 编译内核的时候出错,提示"**Too many open files**",请问怎么处理 **(bjchenxu)**

这是因为 file-max 默认值(8096)太小。要解决这个问题,可以 root 身份执行下列命令(或 将它们加入/etc/rcS.d/\*下的 init 脚本):

# echo "65536" > /proc/sys/ 最后进入解压后的目录,运行安装命令。

# cd vmware-linux-tools

# ./install.pl

## **1154** 本来装有 **Linux** 与 **Windows XP**,一次将 **Windows XP** 重装后,发现找 不到 **Linux** 与 **Windows XP** 的启动选单,请问如何解决 **(bjchenxu)**

首先光盘启动,进入 rescue 模式,运行 GRUB,进入 grub 提示符 grub>,然后敲入下面的 语句,重启就好了。

root  $(hd0,2)$ , setup  $(hd0)$ 

## **1155** 安装了一台 **Linux** 服务器,想自己编译内核,一步一步做下来,**GRUB** 也添加进去了,但出现"**kernel Panic:VFS:Unable to mount root fs on 0:00**" 的错误,请问是怎么回事?**(bjchenxu)**

一般情况下 initrd 这个文件在台式机上不是必须的,但是在有 SCSI 设备的服务器上却是必 须的。有可能因为编译内核的时候没有产生 initrd 那个文件,所以会有上面的错误提示。用 户可以使用 mkinitrd 命令来生成一个 initrd.img 文件, 然后加入 GRUB, 重启试一试。

## **1156** 如何设置用户登录后的欢迎信息?**(bjchenxu)**

修改/etc/motd 文件,往里面写入文本,就能使用户通过 Telnet 正确登录后,执行 Shell 之前 得到相应的提示信息。

motd 就是"messages of the day", 也就是当日信息的意思。管理员可以往里面写一些需要注

<span id="page-30-0"></span>意的事项或通知等来提醒正式用户。

## **1157** 我下载了 **rcs5.7**,用**./configure && make && make install** 时报错如 下:**./conf.sh: testing permissions ... ./conf.sh: This command should not be run with superuser permissions.** 我是以 **root** 用户身份登录编译安装的, 为什么会这样?**(bjchenxu)**

有些软件确实因为考虑到安全等其它原因不能用 root 用户编译。这时只要用其它用户编译, 到 make install 这步时, 如果该软件安装在不属于编译时的用户的主目录下时, 需要使用 su 命令转换为 root 用户再执行 make install。

## **1158** 我在安装 **USBView** 时失败,具体情况如下: **#rpm -ivh usbview-1.0-9.src.rpm warning:usbview-1.0-9.src.rpm:V3 DSAsignature:NOKEY,key IDab42a60e (bjchenxu)**

这行代码说明安装失败是因为你的系统上没有安装合适的钥匙来校验签名。要使该软件包通 过校验,可以通过导入 Red Hat 的公匙来解决, 具体的方式是在 Shell 下运行如下命令: #rpm -import /usr/share/rhn/RPM-GPG-KEY

(注意大小写)

## **1159** 如何防止某个关键文件被修改?**(bjchenxu)**

在 Linux 下,有些配置文件是不允许任何人(包括 root)修改的。为了防止被误删除或修改, 可以设定该文件的"不可修改位(immutable) "。命令如下: # chattr +i /etc/fstab 如果需要修改文件则采用下面的命令: # chattr -i /etc/fstab

## **1160** 怎样限制一个用户可以启动的进程数?**(bjchenxu)**

先确定一下/etc/pam.d/login 文件中下面一行的存在: session required /lib/security/pam\_limits.so 然后编辑/etc/security/limits.conf,在里面可以设置限制用户的进程数、CPU 占用率和内存使 用率等, 如 hard nproc 20 就是指限制 20 个进程, 具体可以看 man。

## **1161** 如何限制 **Shell** 命令记录大小 ?**(bjchenxu)**

默认情况下, bash 会在文件\$HOME/.bash\_history 中存放多达 500 条命令记录。有时根据具 体的系统不同,默认记录条数不同。系统中每个用户的主目录下都有一个这样的文件。为了 系统的安全,在此强烈建议用户限制该文件的大小。用户可以编辑/etc/profile 文件,修改其 中的选项如下:

HISTFILESIZE=30 或 HISTSIZE=30 这样就将记录的命令条数减少到 30 条。

## **1162** 我想将开机时显示的信息保留下来,以检查电脑出了问题的地方,请问怎 么办?**(bjchenxu)**

可输入下面的命令: #dmesg > bootmessage 该命令将把开机时显示的信息重定向输出到一个文件 bootmessage 中。

## **1163** 我想在注销时删除命令记录,请问怎么做?**(bjchenxu)**

编辑/etc/skel/.bash\_logout 文件,增加如下行:

<span id="page-31-0"></span>rm -f \$HOME/.bash\_history

这样,系统中的所有用户在注销时都会删除其命令记录。 如果只需要针对某个特定用户,如 root 用户进行设置, 则可只在该用户的主目录下修改 /\$HOME/.bash\_history 文件, 增加相同的一行即可。

## **1164** 编译内核,支持 **ntfs** 的步骤**(platinum**,**bjchenxu)**

1. # cd /usr/src/linux-2.4 2. # make menuconfig 3. 选中 File System 下的 NTFS file system support (read only)为 M 4. # uname -a 2.4.21-27.0.2.EL 5. # vi Makefile 确保前几行为  $VERSION = 2$ PATCHLEVEL  $= 4$  $SUBLEVEL = 21$  $EXTRAVERSION = -27.0.2.EL$ 6. # make dep 7. # make modules SUBDIRS=fs/ntfs 8. # mkdir /lib/moduels/2.4.21-27.0.2.EL/kernel/fs/ntfs 9. # cp -f fs/ntfs/\*.o /lib/moduels/2.4.21-27.0.2.EL/kernel/fs/ntfs/ 10. # depmod -a 11. # modprobe ntfs 12. # lsmod 确保有 ntfs 在里面

## **1165** 如何使用 **ssh** 通道技术**(bjchenxu)**

本文讨论所有机器均为 Linux 操作系统。 比如说我的机器是 A,中间服务器为 B,目标服务器是 C。 从 A 可以 ssh 到 B, 从 B 可以 ssh 到 C, 但是 A 不能直接 ssh 到 C。 现在展示利用 ssh 通道技术从 A 直接传输文件到 C。 1. ssh -L1234:C:22 root@B input B's password 2. scp -P1234 filename root@localhost: input C's password

## 1166 使用 rpm 命令时没有任何响应, 如何解决(初学摄影)

rm -rf /var/lib/rpm/\_\_db.\*

#### **1167** 向登陆到同一台服务器上的所有用户发一条信息**(bjchenxu)**

1)输入 wall 并回车 2)输入要发送的消息 3)结束时按"Control-d"键,消息即在用户的控制窗口中显示

## **1168** 输入短消息到单个用户**(bjchenxu)**

1)输入 write username, 当用户名出现在多个终端时, 在用户名后可加 tty,以表示在哪个 tty

<span id="page-32-0"></span>下的用户。 2)输入要发送的消息。 3)结束时按"Control-d"键,消息即在用户的控制窗口中显示。 4)对于接收消息方,可以设定是否允许别人送消息给你。 指令格式为: mesg n[y] %write liuxhello! Everybody, I'llcome. % 用户控制窗口中显示的消息:Message from liux on ttyp1 at 10:00…hello! Everybody, I' llcome.EOF

当使用 CDE 或 OpenWindows 等窗口系统时, 每个窗口被看成是一次单独的登录; 如果用户 登录次数超过一次则消息直接发送到控制窗口。

## **1169** 发送文件中的消息到单个用户**(bjchenxu)**

如果有一个较长的消息要发送给几个用户,用文件方式: 1)创建要发送的消息文本的文件 filename.

2)输入 write username<filename 回车,用 cat 命令创建包含短消息的文件:

% cat>messagehello! Everybody, I'llcome.

% write liux<messagewrite:liux logged in more than once...write to console

% 用户在一个以上窗口登录,消息显示在控制窗口中 Message from liux on ttyp1 at 10:00… hello! Everybody, I'llcome.EOF

## **1170** 向远程机器上的所有用户发送消息**(bjchenxu)**

使用 rwall(向所有人远程写)命令同时发送消息到网络中的所有用户。 rwall hostname file 当使用 CDE 或 OpenWindows 等窗口系统时,每个窗口被看成是一次单个的登录; 如果用户登录次数超过一次则消息直接发送到控制窗口。

## **1171** 向网络中的所有用户发送消息**(bjchenxu)**

发送消息到网络中的所有用户 1)输入 rwall -n netgroup 并回车 2)输入要发送的消息 3)结束时按"Control-d"键,消息即在系统每个用户的控制窗口中显示,下面是系统管理员 发消息到网络组 Eng 每个用户的例子: % rwall -n EngSystem will be rebooted at 11:00.(Control-d) % 用户控制窗口中的消息:Broadcast message from root on console…System will be rebooted at

11:00.EOF

注意: 也可以通过 rwall hostname (主机名) 命令到系统的所有用户。

## **1172** 我需要编译内核,内核源码在哪里**(platinum)**

- 1、一般在发行版的盘里都有,比如 RedHat,一般在第二、第三张上
	- 2.4 内核的叫 kernel-source-2.4.xx-xx.rpm
	- 2.6 内核的叫 kernel-devel-2.6.xx-xx.rpm
- 2、去 [www.kernel.org](http://www.kernel.org/) 下载一份你喜欢的

## <span id="page-33-0"></span>**2** 网络相关篇

## **2001** 让 **apache** 的默认字符集变为中文**(bjchenxu)**

vi httpd.conf,找到 AddDefaultCharset ISO-8859-1 一行 apache 版本如果是 1.\*,改为 AddDefaultCharset GB2312 如果是 2.0.1-2.0.52, 改为 AddDefaultCharset off 然后运行/etc/init.d/httpd restart 重启 apache 即可生效。 注意:对于 2.0.53 以上版本,不需要修改任何配置,即可支持中文。

## **2002** 永久更改 **ip(bjchenxu)**

ifconfig eth0 新 ip 然后编辑/etc/sysconfig/network-scripts/ifcfg-eth0, 修改 ip

## **2003** 从 **Linux** 上远程显示 **Windows** 桌面**(lnx3000)**

安装 rdesktop 包

## **2004** 手动添加默认网关**(bjchenxu)**

以 root 用户, 执行: route add default gw 网关的 IP 想更改网关 1 vi /etc/sysconfig/network-scripts/ifcfg-eth0 更改 GATEWAY 2 /etc/init.d/network restart

## **2005 redhat 8.0** 上 **msn** 和 **qq(bjchenxu)**

下载 Gaim 0.58 版: gaim-0.58-2.i386.rpm 下载 QQ 插件 for gcc2.9 版: libqq-0.0.3-ft-0.58-gcc296.so.gz 将下载的文件放入/temp 目录, 然后将系统中已有的 Gaim 删除, 即在终端仿真器中键入命 令:rpm -e gaim。 开始安装 打开终端仿真器,继续执行下列命令安装 Gaim 0.58 版, 即: cd /temp  $\qquad$  (进入 temp 目录) rpm -ivh gaim-0.58-2.i386.rpm (安装软件) 当安装成功后,你就可以在 GNOME 或 KDE 桌面建立 Gaim 图标了。 继续安装 QQ 插件,即键入命令: gunzip libqq-0.0.3-ft-0.58-gcc296.so.gz (解压缩文件) cp libqq-0.0.3-ft-0.58-gcc296.so /usr/lib/gaim (复制插件到 gaim 库目录中) 软件设置 首次启动 Gaim 0.85 版时,会出现的登录界面。先选择"插件",在插件对话框中点击"加载", 分别将 libmsn.so 和 libqq-0.0.3-ft-0.58-gcc296.so 文件装入,确认后关闭。然后再选择"所有 帐号",在出现的帐号编辑器中继续点击"增加",当出现的修改帐号页面时,我们就可以输 入自己的 QQ 或 MSN 号了,登录名填写 QQ 号码或 MSN 邮箱,密码填写对应的 QQ 或 MSN 密码, Alias 填写自己的昵称, 协议选择相应的 QQ 或 MSN, 其他的设置按默认的即可。当 全部设置完成后就可以登录使用了。

<span id="page-34-0"></span>由于 MS 对 msn 的协议经常升级,导致 linux 上的 gaim 和 msn 插件必须升级,目前尚无万 无一失的解决方案,请见谅

#### **2006** 查出 **22** 端口现在运行什么程序**(bjchenxu)**  lsof -i :22

#### **2007** 查看本机的 **IP**,**gateway, dns(bjchenxu)**

IP: 以 root 用户登录, 执行 ifconfig。其中 eth0 是第一块网卡, lo 是默认的设备 Gateway: 以 root 用户登录,执行 netstat -rn, 以 0.0.0.0 开头的一行的 Gateway 即为默认网关 也可以查看/etc/sysconfig/network 文件,里面有指定的地址! DNS: more /etc/resolv.conf, 内容指定如下: nameserver 202.96.69.38 nameserver 202.96.64.38

#### **2008 RH8.0** 命令行下改变 **ping** 的 **TTL** 值**(cgweb**,**lnx)**

方法 1(重启后有效): #sysctl -w net.ipv4.ip\_default\_ttl=N (N=0~255),若 N>255,则 ttl=0 方法 2(重启后无效): #echo N(N  $\sharp$ ) 0~255) >/proc/sys/net/ipv4/ip\_default\_ttl

## **2009** 开启 **LINUX** 的 **IP** 转发**(houaq)**

编辑/etc/sysctl.conf, 例如,将 net.ipv4.ip\_forward =  $0$ 变为 net.ipv4.ip\_forward =  $1$ 重启后生效,用 sysctl -a 查看可知

## **2010 mount** 局域网上其他 **windows** 机器共享出的目录**(bjchenxu)**

mount -t smbfs -o username=guest,password=guest //machine/path /mnt/cdrom

#### **2011** 允许|禁止 **root** 通过 **SSH** 登陆**(Fun-FreeBSD)**

修改 sshd\_config:PermitRootLogin no|yes

## **2012** 让 **root** 直接 **telnet** 登陆**(bjchenxu**,**platinum)**

方法 1: 编辑/etc/pam.d/login,去掉 auth required /lib/security/pam\_securetty.so 这句话 方法 2: vi /etc/securetty 添加 pts/0 pts/1 ...

#### <span id="page-35-0"></span>**2013** 在 **linux** 接 **adsl** 设备**(wind521)**

需要一个运转正常的 Linux + 至少一块网卡 + 宽带设备已经申请完毕, 同时已经开通。目 前市场上大概有几种 ADSL 设备, 他们工作的方式有一些细微的差别。

就是通过虚拟拨号来完成上网的这一过程,也就是利用 pppoe 设备来进行虚拟拨号的叫作全 向猫,就是一种加电后自动的进行拨号的工作,然后留给我们的接口是 RJ45, 大连地区一 般留给我们的网关都是 10.0.0.2,这种设备最容易对付,最后是直接分配给用户一个固定的 IP,相对大家来说也比较容易对付

1.第一种需要进行拨号:

这几种设备都是通过 eth 接口与计算机进行通讯的, 所以先将硬件设备的连接作好, 尤其是 宽带猫的,一定要确认无误(否则一会儿要不去可不算我的事情)

然后启动系统,确认系统上是否安装 rp-pppoe 这个软件(通过 rpm -qa|grep pppoe 来查找), 如没有安装的用户,在光盘里或是到网上去 down 一个来,安装上后,以 root 用户执行 adsl-setup,这样就进入了 adsl 的资料的设定状态,要求输入申请宽带的用户名以及其他一 些信息,确认没有问题,接受直至最后(里面都是 E 文, 但是一看即能懂, 比较简单, 有 关一个防火墙的设置,我一般都不用,选 0,大家可以具体考虑)。

配置完成后,以 root 用户执行 adsl-start,这样将进行 adsl 的拨号工作,正常就会一下上线, 如有什么具体问题,去看一下日志(/var/log/messages)里面告诉你什么了。

停掉 adsl, 执行 adsl-stop 就可以了(很简单的)

2.另外两种比较容易对付:

全向猫: 只要将你的网卡的 IP 设置成一个 10 网段的 IP, 然后网关指到全向猫的 IP, 上 (10.0.0.2),基本上不有太大的问题

固定 IP: 就像配置本地儿的网卡一样, 将 IP, 网关, DNS 都按申请来的填写上就可以搞定 了

#### **2014** 让 **linux** 自动同步时间**(shunz)**

vi /etc/crontab 加上一句: 00 0 1 \* \* root rdate -s time.nist.gov

## **2015 linux** 的网上资源有哪些**(bjchenxu)**

国外 http://lwn.net/ http://www.tldp.org/ http://www.yolinux.com/(flying-dance big big pig) http://www.justlinux.com/ http://www.linuxtoday.com/ http://www.linuxquestions.org/ http://www.fokus.gmd.de/linux/ http://www.linux-tutorial.info/ http://public.www.planetmirror.com/ http://www.freebsdforums.org/forums/ http://www.netfilter.org/documentation/ http://www-106.ibm.com/developerworks/linux/ 国内

http://www.linuxmine.com/

<span id="page-36-0"></span>http://www.fanqiang.com/ http://www.linuxsir.com/ http://www.chinaunix.net/ http://www.linuxfans.org/(deadcat) http://www.linuxeden.com/ http://www.linuxforum.net/ http://www.linuxaid.com.cn/ http://freesoft.online.sh.cn/ http://www-900.ibm.com/developerWorks/cn/linux/index.shtml http://www.neweasier.com/software.html http://www.blueidea.com/bbs/archivecontent.asp?id=635906(sqh) http://westlinux.ywzc.net/(onesun)

## **2016** 改变 **sshd** 的端口**(bjchenxu)**

在/etc/ssh/sshd\_config 中加入一行: Port 2222, /etc/init.d/sshd restart 重启守护进程

#### **2017** 改变 **telnet** 的端口**(bjchenxu)**

将/etc/services 文件中 telnet 对应的端口号 21 改为你想要的值,/etc/init.d/xinetd restart 重启守 护进程

## **2018** 终端模式有问题**(sakulagi)**

export TERM=vt100

## **2019** 模仿超级终端,**LINUX** 里什么程序连接路由器和交换机**(alstone)**  minicom

## **2020 ssh** 上来能不能不自动断线**(wind521**,双眼皮的猪**)**

修改自己 HOME 目录下的.bash\_profile 文件,加上 export TMOUT=1000000 (以秒为单位) 然后运行 source .bash\_profile

## **2021** 用什么工具做入侵检测**(bjchenxu)**

snort

## **2022 Linux** 下检测程序内存泄漏的工具**(bjchenxu)**

cchecker 或是 efence 库都可以

## **2023 linux** 下如何监视所有通过本机网卡的数据**(bjchenxu)**

tcpdump 或者 iptraf

## **2024** 为什么 **root** 执行好多命令都说 **command not found(bjchenxu)**

你是 telnet 上来, 然后 su 成 root 的吧, 改改你的 su 命令格式, 应该是 su - root

## **2025** 关闭用户的 **POP3** 权限**(tiansgx)**

把 POP3 的端口关了就可以了。 在文件/etc/services 中找到这一行 pop-3 110/tcp 把这一行 前加个'#',把它注释掉就可以了。

## <span id="page-37-0"></span>**2026 linux** 下播放 **flash** 动画**(myxfc)**

linux 下播放 flash 动画用这个东西,不会造成浏览器的关闭(其他的插件不好用) 首先下载 flash 播放动画在 linux 的插件 http://www.collaborium.org/onsite/jos2000/related/soft/flash\_linux.tar.gz tar zxvf flash\_linux.tar.gz 打开包之后,会看到 Linux 文件夹 在linux文件颊里有两个文件libflashplayer.so 和shockwaveflash.class,把这两个文件拷贝到你 的浏览器里的插件里(浏览器不一样,插件的位置可能也不一样) /usr/lib/mozilla-1.0.1/plugins,就可以了

## **2027** 锁定 **wu-ftp** 用户目录**(wangla)**

编辑 ftpaccess 文件 restricted-uid \* 这一句很重要,限制了 ftp 用户在自己的目录里。

## **2028** 服务器怎么不让 **telnet(**知秋一叶**)**

服务器上必须启动 telnet 服务 && 服务器的防火墙优先级应该设为低

## **2029** 防止任何人使用 **su** 命令成为 **root(xiaohu0)**

1.vi /etc/pam.d/su auth sufficient /lib/security/pam\_rootok.so debug auth required /lib/security/pam\_wheel.so group=wheel 2.在/etc/pam. d/su 配置文件中定义了 wheel 组.

## **2030** 如何使 **lynx** 浏览器能够浏览中文网页**(Ghost\_Vale)**

浏览简体中文网页就的修改如下设置 Save options to disk: [X] Display and Character Set Display character set : [Chinese\_ Assumed document character set(!): [iso-8859-1\_\_\_\_\_\_] CJK mode (!) : [ON\_] 然后移到最下面的 Accept Changes 按下 Enter 保存就可以了 当然你的系统要支持简体中文才可以

## 2031 网卡激活了, 却上不了网, 怎么办? (Slock, 双眼皮的猪)

traceroute,看看到底是在那一块被阻住的。 1.ping 自己 2.ping 网关 3.ping DNS 4.traceroute DNS 如果一切正常 nslookup www.sina.com.cn ping sina 的 address traceroute sina 的 address 基本上就可以知道结果了

#### <span id="page-38-0"></span>**2032** 配置 **samba**,**win2000** 能访问,**win98** 不能访问**(squall2003)**

如 果 是 wind98 , 必 须 要 修 改 注 册 表 : HKEY\_LOCAL\_MACHINE/system/correntcontrolset/services/Vxd/VNETSUP 下建个 Dword 值: EnablePlainTextpasswd, 键值 1

#### **2033** 如何得到网卡的 **MAC** 地址**(bjchenxu**,**hutuworm)**

arp -a | awk '{print \$4}' ifconfig eth0 | head -1 | awk '{print \$5}'

#### **2034** 如何得到网卡的 **IP** 地址**(mb)**

if config eth0  $|awk|$  '/inet  $addr/$  {split(\$2,x,":");print  $x[2]$ }'

#### **2035** 如何修改 **Linux** 机器所在的工作组**(hutuworm)**

vi /etc/samba/smb.conf,修改 workgroup = 一行,将组名写在后面。

## **2036** 一块网卡如何绑定两个 **ip(linuxloveu)**

#cd /etc/sysconfig/network-scripts #cp ifcfg-eth0 ifcfg-eth0:1 #vi ifcfg-eth0:1 修改 IP 和设备名 Debian 下一个网卡绑定多个 ip 的方法(NetDC) 修改/etc/network/interfaces auto eth0 iface eth0 inet static address 172.16.3.123 netmask 255.255.255.0 network 172.16.3.0 broadcast 172.16.3.255 gateway 172.16.3.1 auto eth0:1 iface eth0:1 inet static address 10.16.3.123 netmask 255.255.0.0 network 10.16.0.0 broadcast 10.16.255.255 修改/etc/network/ifstate lo=lo eth0=eth0 eth0:1=eth0:1 然后/etc/init.d/networking restart 就可以了。 一个网卡绑定多 ip 另一法(hotbox) 在/etc/sysconfig/network-scripts/下创建一个文件: ifcfg-ethX-rangeX ("X"为网卡号) 文件内容: IPADDR\_START=<start ip> IPADDR\_END=<end ip> CLONENUM=0

#### <span id="page-39-0"></span>可以有 256 个 ip

#### **2037** 一个 **ip** 如何绑定两块网卡**(hutuworm)**

假设 192.168.0.88 是 ip,192.168.0.1 是网关: /sbin/modprobe bonding miimon=100 mode=1 /sbin/ifdown eth0 /sbin/ifdown eth1 /sbin/ifconfig bond0 192.168.0.88 /sbin/ifenslave bond0 eth0 eth1 /sbin/route add default gw 192.168.0.1

#### **2038 192.168.1.0/24(**双眼皮的猪**)**

它与 192.168.1.0/255.255.255.0 是等价的,只是表示方式不同....

## **2039 linux** 下清空 **arp** 表的命令**(NetDC)**

#arp -d -a(适用于 bsd) for HOST in `arp | sed '/Address/d' | awk '{ print \$1}'` ; do arp -d \$HOST; done

## **2040** 使用 **ntp** 协议从服务器同步时间**(NetDC)**

ntpdate NTP-SERVER 例: ntpdate 172.16.2.1

## **2041 host** 命令的用法**(bjchenxu)**

host 能够用来查询域名, 它还能得到更多的信息 host -t mx example.com 可以查询出 example.com 的 MX 记录, 以及处理 mail 的 host 的名字 host -l example.com 会返回所有注册在 example.com 下的域名 host -a example.com 则会显示这个主机的所有域名信息.

## **2042** 立刻让 **LINUX** 支持 **NAT(platinum)**

echo 1 > /proc/sys/net/ipv4/ip\_forward iptables -t nat -I POSTROUTING -j MASQUERADE

#### **2043 rh8.0** 下 **rcp** 的用法设置**(zhqh1)**

只对 root 用户生效 1、在双方 root 用户根目录下建立.rhosts 文件,并将双方的 hostname 加进去,在此之前应在 双方的/etc/hosts 文件中加入对方的 IP 和 hostname 2、把 rsh 服务启动起来,redhat 默认是不启动的。方法:用执行 ntsysv 命令, 在 rsh 选项前 用空格键选中,确定退出。然后执行: service xinetd restart 即可。

3、到/etc/pam.d/目录下, 把 rsh 文件中的 auth required /lib/security/pam\_securetty.so 一行用"#" 封掉即可。

**2044** 在 **ethX** 设备上,使 **LINUX** 支持网络广播功能(默认不支持)**(platinum)**  ip route add 255.255.255.255 dev ethX

#### **2045** 路由设置手册**(NetDC)**

查看路由信息: netstat -rn route -n 手工增加一条路由: <span id="page-40-0"></span>route add -net 192.168.0.0 netmask 255.255.255.0 gw 172.16.0.1 手工删除一条路由: route del -net 192.168.0.0 netmask 255.255.255.0 gw 172.16.0.1 好了,下面到了重要的了,让系统启动的时候自动启用路由设置。 在 redhat 中添加一条路由,修改文件/etc/sysconfig/static-routes any net 192.168.0.0 netmask 255.255.255.0 gw 172.16.0.1 在 debian 中添加一条路由, 方法一:修改/etc/network/interfaces 代码: auto eth0 iface eth0 inet static address 172.16.3.222 netmask 255.255.0.0 network 172.16.0.0 broadcast 172.16.255.255 gateway 172.16.2.1 up route add -net 192.168.0.0 netmask 255.255.255.0 gw 172.16.0.1 down route del -net 192.168.0.0 netmask 255.255.255.0 gw 172.16.0.1 方法二: 在/etc/network/if-up.d 目录下建立一个简单的脚本文件, 如 static-route\$ (记得以\$ 符号结尾,要不有个 run-parts 会跑出来告诉你一些东西)脚本最简单的就好啦,如: 代码: #!/bin/bash route add -net 192.168.0.0 netmask 255.255.255.0 gw 172.16.0.1 嘿嘿,你也可以猜到/etc/network/目录下的其他目录的作用了吧。 发觉在 debian 中这个 route 的设置其实只是它的那些配置文件的一个比较简单的应用而已, 你完全可以做更复杂的应用。

## **2046** 利用 **ssh** 复制文件**(platinum)**

假如 A、B 都有 SSH 服务, 现在在 A 的 SSH 里 1、从 A 复制 B(推过去) scp -rp /path/filename username@remoteIP:/path 2、从 B 复制到 A(拉过来) scp -rp username@remoteIP:/path/filename /path 如果其中一个不是 LINUX 系统,可以在 WINDOWS 上用 SecureFX 软件

## **2047 samba3.0** 中文显示问题的解决办法**(linuxzfp, jiadingjun)**

在 samba 3.0 的配置文件中(/etc/samba/smb.conf)的[global]中加入下面两句: unix charset=cp936 重启服务 service smb restart

## **2048** 临时修改网卡 **MAC** 地址的方法

关闭网卡:/sbin/ifconfig eth0 down 然后改地址: /sbin/ifconfig eth0 hw ether 00:AA:BB:CCD:EE 然后启动网卡:/sbin/ifconfig eth0 up

## <span id="page-41-0"></span>**2049 conntrack** 表满的处理方法**(cgweb)**

前段时间配置的 iptables+squid 做的 proxy server,一直工作正常。今天我上控制台上发现 Jun 18 12:43:36 red-hat kernel: ip\_conntrack: table full, dropping packet. Jun 18 12:49:51 red-hat kernel: ip\_conntrack: table full, dropping packet. Jun 18 12:50:57 red-hat kernel: ip\_conntrack: table full, dropping packet. Jun 18 12:57:38 red-hat kernel: ip\_conntrack: table full, dropping packet. IP\_conntrack 表示连接跟踪数据库(conntrack database),代表 NAT 机器跟踪连接的数目,连 接跟踪表能容纳多少记录是被一个变量控制的,它可由内核中的 ip- sysctl 函数设置。每一 个跟踪连接表会占用 350 字节的内核存储空间,时间一长就会把默认的空间填满,那么默认 空间是多少? 我以 redhat 为例在内存为 64MB 的机器上是 4096,内存为 128MB 是 8192,内 存为 256MB 是 16376, 那么就能在/proc/sys/net/ipv4/ip\_conntrack\_max 里查看、设置。 例如:增加到 81920,可以用以下命令: echo "81920" > /proc/sys/net/ipv4/ip\_conntrack\_max 那样设置是不会保存的,要重启后保存,可以在/etc/sysctl.conf 中加: net.ipv4.ip\_conntract\_max =81920 按照此方法改变后一切正常,要是再满了可以加大该值。

## **2050 Linux** 下怎么使用 **BT(atz0001)**

azureus, http://azureus.sourceforge.net/

## **2051 Linux** 下查看光纤网卡的工作模式**(sakulagi)**

主板上 PCI—X 插槽中插入一块 64 位的光纤网卡, 在 LINUX9.0 的环境下, 要知道它是否 工作在 64 位模式下,可使用# getconf WORD\_BIT

#### **2052** 在线更新 **RHEL** 的另类途径**(hutuworm)**

1.安装相应的 APT 包: Red Hat EL 2.1 - i386 rpm -ihv http://dag.wieers.com/packages/apt/apt-0.5.15cnc6-3.0.el2.dag.i386.rpm Red Hat EL 3 - i386 rpm -ihv http://dag.wieers.com/packages/apt/apt-0.5.15cnc6-3.1.el3.dag.i386.rpm Red Hat EL 3 - x86\_64 rpm -ihv http://dag.wieers.com/packages/apt/apt-0.5.15cnc6-3.1.el3.dag.x86\_64.rpm 2.在线更新 apt-get update apt-get upgrade

## **2053 SOCKS5**启动后一段时间停止工作。用命令**ps auxw | grep socks5**查看, 发现有很多 **SOCKS defunct** 进程,为什么 **(bjchenxu)**

主要是打补丁的问题。如果 socks5-tar.gz 是没打过补丁的版本,必须下一个带补丁的 v1.0-r11 版本,重新安装、运行问题就可以解决了。

## **2054** 在 **VMware WorkStation 4.0.5** 中安装 **Debian 3.0** 时,提示找不到硬盘, 需要 **SCSI** 的驱动。但是我用的是 **IDE** 硬盘,请问该怎么办? **(bjchenxu)**

由于 VMware 将用户划分的硬盘空间虚拟成 SCSI 硬盘, 而 Debian 安装盘中没有对应的驱 动,而安装其它 Linux 版本时,有的在一开始会加载 SCSI 驱动, 所以没有这个问题。用户 可以修改 VMware 的配置,将其改为模拟 IDE 硬盘就可以了。

## <span id="page-42-0"></span>**2055** 如何让 **Linux** 网关后面的 **WIN32** 下的用户直接点击 **FTP** 连接下载? **(platinum)**

modprobe ip\_nat\_ftp

## **2056** 请问用户的 IP 是动态的, 如何在 Squid 中限定在同一时间内同一账户在 线的数量?(**bjchenxu**)

例如限制单个用户只能打开 12 个 HTTP 连接,采用下面的方法: acl all src 0.0.0.0/0.0.0.0 acl limit maxconn 12 acl localnet src 192.168.0.0/24 http\_access deny localnet maxconn http\_access allow localnet http\_access deny all

## **2057** 如果我用 **Squid** 代理的代理服务器在 **192.168.1.0** 这个网段里,例如它的 IP 是 192.168.1.1,我有一些客户端在 192.168.2.0 这个网段内, 怎样设置才能 通过这个代理服务器出去?**(bjchenxu)**

如果不用透明代理,直接在浏览器的代理选项里设置就可以了。否则首先是在代理服务器的 网卡上再挂一个 IP 为 192.168.2.1,添加相应的路由,再修改 Squid 的 squid.conf 文件里的监 听地址和端口等,最后在 192.168.2.0 网段的客户端设置其网关为 192.168.2.1,再直接在浏 览器的代理选项里设置一下就可以了。

## **2058** 如何使用 **netrc** 文件进行自动 **FTP**?**(bjchenxu)**

在自己的 home 目录下建立一个权限为 600, 后缀名为.netrc 的文件, 内容如下:

#### machine 172.168.15.1 login admin password admin

这样用户以后每次登录 FTP 服务器 172.168.15.1 的时候, 系统都会帮用户以用户名 admin、 密码 admin 登录。用户利用这个特征可以实现自动 FTP。例如用户想要每天 6:00 到 172.168.15.1 机器上面获得/admin 目录下的文件 admin.txt,可以按如下方法做。 建立一个文件 ftp\_cmd, 内容如下:

cd admin get amin.txt bye 然后使用 crontab -e 设置定时任务:  $0.6$  \* \* \* ftp 172.168.15.1 < ftp\_cmd

## **2059** 怎样得到 **ipchains** 的日志?**(bjchenxu)**

用户设置规则的时候必须加入-l 参数才会在/etc/messages 里面做记录。不过建议还是不加的 好,不然用户的/etc/messages 会变得非常大。

## **2060** 如何不显示其它用户的消息?**(bjchenxu)**

用户可以使用 mesg n 来禁止别人给自己发送信息, 其实就是禁止别人往自己的终端上面的 写的权限。当别人试图再使用 write 给自己发送信息时,发送者将会看见提示如下: write: user has messages disabled on pts/n

## **2061 minicom** 彩色显示**(**双眼皮的猪**)**

minicom -s 进行 serial port 配置,然后配置好以后, minicom -o -c on

<span id="page-43-0"></span>-o 表示不初始化 -c on 表示 color on

## **2062** 启 用 **SELinux** 的 **Apache** 的配置文件 **httpd.conf** 里面修改 **DocumentRoot** 无用或者出现 **403 Forbidden** 错误**(arbor)**

# chcon -u system\_u -t httpd\_sys\_content\_t -R website 目录

## **2063 apache2** 的 **log** 文件位置如何自定义目录**(tomi)**

编辑 httpd.conf 里的 ErrorLog /var/log/http/error\_log <== 这是管 errorlog 的 CustomLog /var/log/http/access\_log common <== 这是管 accesslog 的

## **2064** 更改 **eth0** 是否混杂模式**(wwy)**

网卡 eth0 改成混杂模式: ifconfig eth0 promisc 关闭混杂模式: ifconfig eth0 –promisc

## **2065** 字符界面下的 **ftp** 中,下载整个文件夹**(bjchenxu)**

1. lftp IP 2. > user username password 3. > mirror -c --parallel=number remotedir localdir 3a. > help mirror

## **2066** 如何让 **ssh** 只允许指定的用户登录**(xinyv**,好好先生,**wolfg**,我爱钓鱼**)**

方法 1: 在/etc/pam.d/sshd 文件中加入 auth required pam\_listfile.so item=user sense=allow file=/etc/sshusers onerr=fail 然后在/etc 下建立 sshusers 文件,编辑这个文件,加入你允许使用 ssh 服务的用户名,重新起动 sshd 服务即可。 方法 2: pam 规则也可以写成 deny 的 auth required pam\_listfile.so item=user sense=deny file=/etc/sshusers onerr=succeed 方法 3: 在 sshd\_config 中设置 AllowUsers, 格式如 AllowUsers a b c 重启 sshd 服务, 则只有 a/b/c3 个用户可以登陆。

## **2067** 在 **Linux** 下如何绑定 **IP** 地址和硬件地址**(bjchenxu)**

可以编辑一个地址对应文件,里面记录了 IP 地址和硬件地址的对应关系,然后执行"arp f 地址对应文件"。如果没有指定地址对应文件,则通常情况下一默认文件/etc/ethers 为准。 地址对应文件的格式如下:

192.168.0.1 00:0D:61:27:58:93

192.168.0.2 00:40:F4:2A:2E:5C

192.168.0.3 00:0A:EB:5E:BA:8E

## **2068** 已知网络中一个机器的硬件地址,如何知道它所对应的**IP**地址**(bjchenxu)**

在 Linux 下, 假定要查 "00:0A:EB:27:17:B9"这样一个硬件地址所对应的 IP 地址, 可以使 用以下命令:

<span id="page-44-0"></span># cat /proc/net/arp |grep 00:0A:EB:27:17:B9 192.168.2.54 0x1 0x6 00:0A:EB:27:17:B9 \*eth2 另外,还可以用"arp-a"命令查询: # arp –a|grep 00:0A:EB:27:17:B9 (192.168.2.54) at 00:0A:EB:27:17:B9[ether] on eth2

## 2069 基于 Apache 的 HTTPD 或 Sendmail 服务在启动时被挂起了,如何解决 此问题**(bjchenxu)**

遇到此类问题,请确认/etc/hosts 文件中是否包含如下一行: 127.0.0.1 localhost.localdomain localhost 127.0.0.1 是网络的回路地址。

## **2070** 如何使 **Linux** 系统对 **ping** 不良反应**(bjchenxu)**

要使 Linux 对 ping 没反应, 也就是使 Linux 系统忽略 I CMP 包。用如下命令可以达到此目 的:

# echo 1 > /proc/sys/net/ipv4/icmp-echo-ignore-all

若想恢复,可用如下命令:

# echo 0 > /proc/sys/net/ipv4/icmp-echo-ignore-all

## <span id="page-45-0"></span>**3** 程序开发篇

## **3001 linux** 下调试 **core** 文件**(bjchenxu)**

gdb <progname> <core> <progname>:出错产生 core dump 的可执行程序。 <core>: core dump 的文件名, 缺省是"core"

## **3002 gcc abc.c** 得到的 **a.out** 不能运行**(bjchenxu)**

./a.out

## **3003 c++** 编译时为什么出错信息说 **cout** 没定义**(bjchenxu)**

include 头文件完后加入 using namespace std;

## **3004** 新编译生成的 **gcc** ,使用的标准连接库都在**/usr/local/lib** 下了,但使用 的缺省的连接路径是 **/usr/lib** 怎样添加?(除了在每次编译时 增加 **-L /usr/local/lib** 以外**)(sakulagi, hutuworm)**

export LD\_LIBRARY\_PATH=\$LD\_LIBRARY\_PATH:/usr/local/lib 写到~/.bash\_profile 里面。 增加一种简便办法: 将/usr/local/lib 加入/etc/ld.so.conf,然后运行一次 ldconfig

## **3005 RH9** 下 **GCC** 的安装**(**一起走过的日子,**hutuworm)**

三种方法选一: (1)利用 CD 上 rpm 安装 CD-1:compat-gcc-7.3-2.96.118.i386.rpm CD-1:compat-gcc-c++-7.3-2.96.118.i386.rpm CD-1:libgcc-3.2.2-5.i386.rpm CD-2:compat-gcc-g77-7.3-2.96.118.i386.rpm CD-2:compat-gcc-java-7.3-2.96.118.i386.rpm CD-2:compat-gcc-objc-7.3-2.96.118.i386.rpm CD-2:gcc-3.2.2-5.i386.rpm CD-2:gcc-c++-3.2.2-5.i386.rpm CD-2:gcc-g77-3.2.2-5.i386.rpm CD-2:gcc-gnat-3.2.2-5.i386.rpm CD-2:gcc-java-3.2.2-5.i386.rpm CD-2:gcc-objc-3.2.2-5.i386.rpm 比如碰到系统提示: warning : gcc-3.2.2-5.i386.rpm : V3 DSA signature :MOKEY key ID db42a60e error : Failed dependencies : binutils  $>= 2.13.90.0.18 - 9$  is needed by gcc-3.2.2-5 glibc-devel  $>= 2.3.2 - 11.9$  is needed by gcc-3.2.2-5... 就先安裝 glibc-devel 包, 依此类推 (2)更好的方法就是在 X-window 下选"主菜单"──>"系统设置"──>"添加/删除应用程序" ──>"开发工具"中的 gcc 并安装它 (3) up2date gcc 便可自动解决 dependency 问题

## <span id="page-46-0"></span>**3006 shell** 脚本为何无法运行**(GOD\_Father)**

第一,脚本权限要为可执行 #chmod +x test.sh

第二, 脚本所在的目录在环境变量 PATH 中, 或者直接执行 #./test.sh

## **3007** 查看某个文件被哪些进程在读写**(bjweiqiong)**

lsof 文件名

## **3008** 查看某个进程打开了哪些文件**(bjweiqiong)**

lsof –c 进程名 lsof –p 进程号

#### **3009 lsof** 是什么意思**(bjweiqiong)**

list open files

#### **3010 lsof** 用法小全**(bjweiqiong)**

lsof abc.txt 显示开启文件 abc.txt 的进程 lsof -i :22 知道 22 端口现在运行什么程序 lsof -c nsd 显示 nsd 进程现在打开的文件 lsof -g gid 显示归属 gid 的进程情况 lsof +d /usr/local/ 显示目录下被进程开启的文件 lsof +D /usr/local/ 同上,但是会搜索目录下的目录,时间较长 lsof -d 4 显示使用 fd 为 4 的进程 lsof -i [i] 用以显示符合条件的进程情况 语法: lsof -i[46] [protocol][@hostname|hostaddr][:service|port] 46 --> IPv4 or IPv6 protocol --> TCP or UDP hostname --> Internet host name hostaddr --> IPv4 位置 service --> /etc/service 中的 service name (可以不只一個) port --> 埠號 (可以不只一個) 例子: TCP:25 - TCP and port 25 @1.2.3.4 - Internet IPv4 host address 1.2.3.4 tcp@ohaha.ks.edu.tw:ftp - TCP protocol host:ohaha.ks.edu.tw service name:ftp lsof -n 不将 IP 转换为 hostname,预设是不加上-n 参数 例子: lsof -i tcp@ohaha.ks.edu.tw:ftp -n lsof -p 12 看进程号为 12 的进程打开了哪些文件 lsof +|-r [t] 控制 lsof 不断重复执行,缺省是 15s 刷新 -r,lsof 会永远不断的执行,直到收到中断讯号 +r, lsof 会一直执行, 直到没有档案被显示 例子:不断查看目前 ftp 连接的情况:lsof -i tcp@ohaha.ks.edu.tw:ftp -r lsof -s 列出打开文件的大小,如果没有大小,则留下空白 lsof -u username 以 UID, 列出打开的文件

## <span id="page-47-0"></span>**4** 经典图书篇

#### **4001 GNU/Linux** 高级网络应用服务指南**(bjchenxu)**

linuxaid 网站 机械工业出版社 优点:又全又精,全都是实战之作 缺点: 针对版本较低, 为 redhat 6.2

## **4002 Linux Apache Web Server** 管理指南**(Linux Apache Web Server Administration)(bjchenxu)**

Charles Aulds 马树奇/金燕译 电子工业出版社 优点:目前我还没有发现哪个关于 apache 的问题这本书没有讲过 缺点: 针对 1.3.x, 最新的针对 2.0.\*的英文版已出, 中文版待出

## **4003 Linux** 内核情景分析**(bjchenxu)**

毛德操/胡希明 浙江大学出版社 优点:太透彻了,没法不懂 缺点:还是版本问题,内核更新太快了,不过还是必读

#### **4004 Unix** 环境高级编程**(bjchenxu)**

Richard Stevens 机械工业出版社 优点:博大精深 缺点:初学者是很难理解的,否则怎么叫《高级编程》呢?

#### **4005** 编程精粹**--Microsoft** 编写优质无错 **c** 程序秘诀**(bjchenxu)**

Steve Maguire 电子工业出版社 优点:不说了,作者是微软的资深工程师 缺点:很难找了,1994 年出的

#### **4006 Understanding the Linux Kernel, 2nd Edition(hutuworm)**

Daniel P. Bovet & Marco Cesati O'Reilly 出版社 读了这本书之后,你就会明白在什么情况下 Linux 具有最佳的性能,以及它如何面对挑战, 在各种环境中提供进程调度、文件访问和内存管理时的优良的系统响应。作者通过解释其重 要性来引入每一个题目,并将内核操作与 Unix 程序员和用户熟悉的系统调用或实用程序联 系起来。

## **4007 UNIX** 操作系统教程**(**英文版**)(**弱智**)**

Syed Mansoor Sarwar 等 机械工业出版社 特点: 浅显易懂, 着重 unix 基础概念和整体理解, 顺便复习英语。 <span id="page-48-0"></span>另外:机械工业出版社已经出版了中文版,名称:UNIX 教程

#### **4008 UNIX** 编程环境**(**弱智**)**

Brian W.Kernighan, Rob Pike 陈向群等译 机械工业出版社 特点:浅显,深入浅出讲解如何使用 UNIX 及各种工具,简单介绍 Unix 编程环境;对比"UNIX 环境高级编程",此书适合新手入门。

#### **4009 The Art of UNIX Programming(hutuworm)**

Eric Steven Raymond http://catb.org/~esr/writings/taoup/html/ 优点: E.S. Raymond 的经典著作

#### **4010 unix** 网络编程**--**卷一 套接口 **API** 和 **X/Open** 传输接口 **API(slg1972)**

Richard Stevens 清华大学出版社 优点:详细地讲解 unix 网络的编程

#### **4011 unix** 网络编程**--**卷二 进程间通讯**(slg1972)**

Richard Stevens 清华大学出版社 优点:详细讲解 unix 的进程之间,线程之间的关系,及各种不同标准的进程编程的异同

#### **4012 unix** 网络编程**--**卷三 应用程序**(slg1972, hutuworm)**

未出,因为 Richard Stevens 大师英年早逝,再也不可能完成这计划中的第三卷了。据说其未 竟稿可能由 Gary R. Wright 整理续写出来, 但是自大师驾鹤以来一直杳无音信

## **4013** 基于 **C++ CORBA** 高级编程**(slg1972)**

Michi Henning, Steve Vinoski 清华大学出版社 优点:中间件的好书,通向 corba 应用的必备资料。

#### **4014 unix linux** 网管通鉴**(odin\_free)**

电子版的,包括本版精华 优点: 我见过关于 unix 知识最全面、最实用的 chm 文档, 相当于一个小型网站, 里面支持 全文检索,推荐所有还没有的兄弟姐妹们下载

#### **4015 www.chinaoy.com(aomin5555)**

不错,挺全的,图书下载的好网址: redhat linux9.0 官方入门指南 ·redhat linux9.0 官方安装指南 ·redhat linux9.0 官方定制设置手册 ·redhat linux 基础教程 ·Linux 参考大全 ·清华论坛 linux 精华 ·Linux 系统管理员指南中文手册 ·Linux 网站建设和维护全攻略

<span id="page-49-0"></span>·redhat linux8.0 安装手册 ·Linux 环境 database 管理员指南

## **4016 Linux Advanced Routing & Traffic Control(hutuworm)**

专门讲 LINUX IPROUTE2 的书, 大概 100 页左右, www.lartc.org 中文版在: http://www.lartc.org/LARTC-zh\_CN.GB2312.pdf

## **4017 Debian User** 强烈推荐看的书**(NetDC)**

Debian Reference (Debian 参考手册) http://qref.sourceforge.net/ 简体中文版的 pdf 文档。 http://qref.sourceforge.net/Debian/reference/reference.zh-cn.pdf

## **4018 Advanced Bash-Scripting Guide(hutuworm)**

An in-depth exploration of the art of shell scripting. Mendel Cooper. <thegrendel@theriver.com>. http://www.tldp.org/LDP/abs/abs-guide.pdf 优点: 是 Bash 编程的圣经,而且该书作者不断在更新其内容,一两个月就会翻新一个版本, 值得一读,一读再读。

## **4019 JAVA** 完美经典**(bjchenxu)**

江义华 编著 林彩瑜 文编 中国铁道出版社 定价:65 元 优点: 不愧是台湾同胞的力作, 讲解清楚, 知识全面, 我看了之后, 收获颇丰

## <span id="page-50-0"></span>**5 mysql** 相关篇

## **5001 mysql** 的数据库存放在什么地方**(bjchenxu)**

1. 如果使用 rpm 包安装,应该在/var/lib/mysql 目录下,以数据库名为目录名

2. 如果源码安装在/usr/local/mysql 中, 应该在/usr/local/mysql/var 中, 以数据库名为目录名

## **5002** 从 **mysql** 中导出和导入数据**(bjchenxu)**

导出数据库 mysqldump 数据库名 > 文件名 导入数据库 mysqladmin create 数据库名 mysql 数据库名 < 文件名

## **5003** 忘了 **mysql** 的 **root** 口令怎么办**(bjchenxu)**

# service mysql stop # mysqld\_safe --skip-grant-tables & # mysqladmin -u user password 'newpassword'' # mysqladmin flush-privileges

## **5004** 快速安装 **php/mysql(bjchenxu)**

确保使用系统自带的 apache, 从安装光盘中找出所有以 mysql 及 php-mysql 开头的 rpm 包, 然后运行#rpm -ivh mysql\*.rpm php-mysql\*.rpm; mysql\_install\_db; service mysql start

## **5005** 修改 **mysql** 的 **root** 口令**(bjchenxu)**

# mysqladmin -uroot -p password '你的新密码'

## <span id="page-51-0"></span>**6** 杂项篇

欢迎转载本文,请注明来自[www.chinaunix.net](http://www.chinaunix.net/)和[www.linuxmine.com](http://www.linuxmine.com/)。 同时,由于转载本文的网址太多,以至无法列举,请参见 google。

(全文完)